# **xskak: An extension to the package skak**

Ulrike Fischer

October 20, 2008

# **Contents**

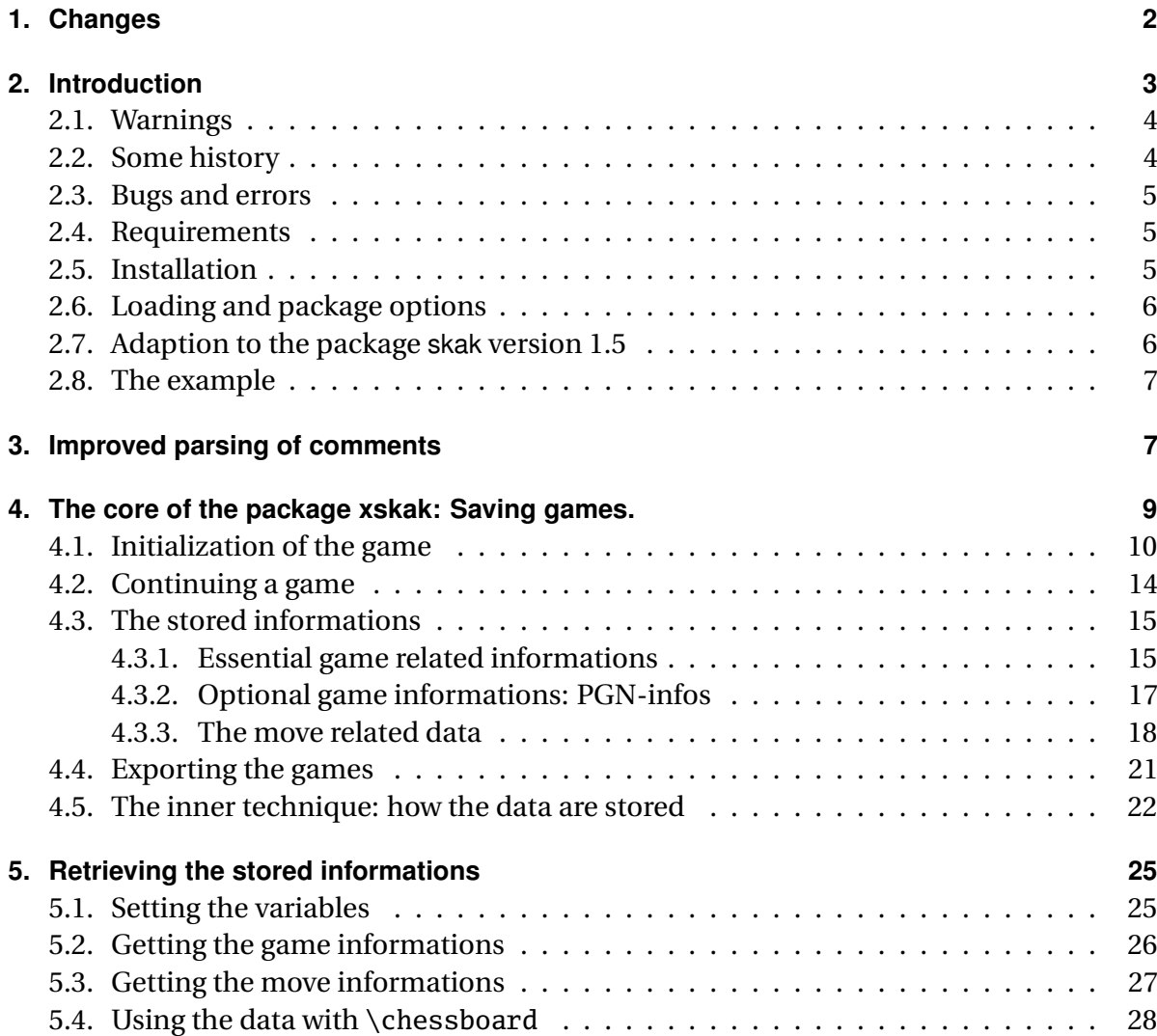

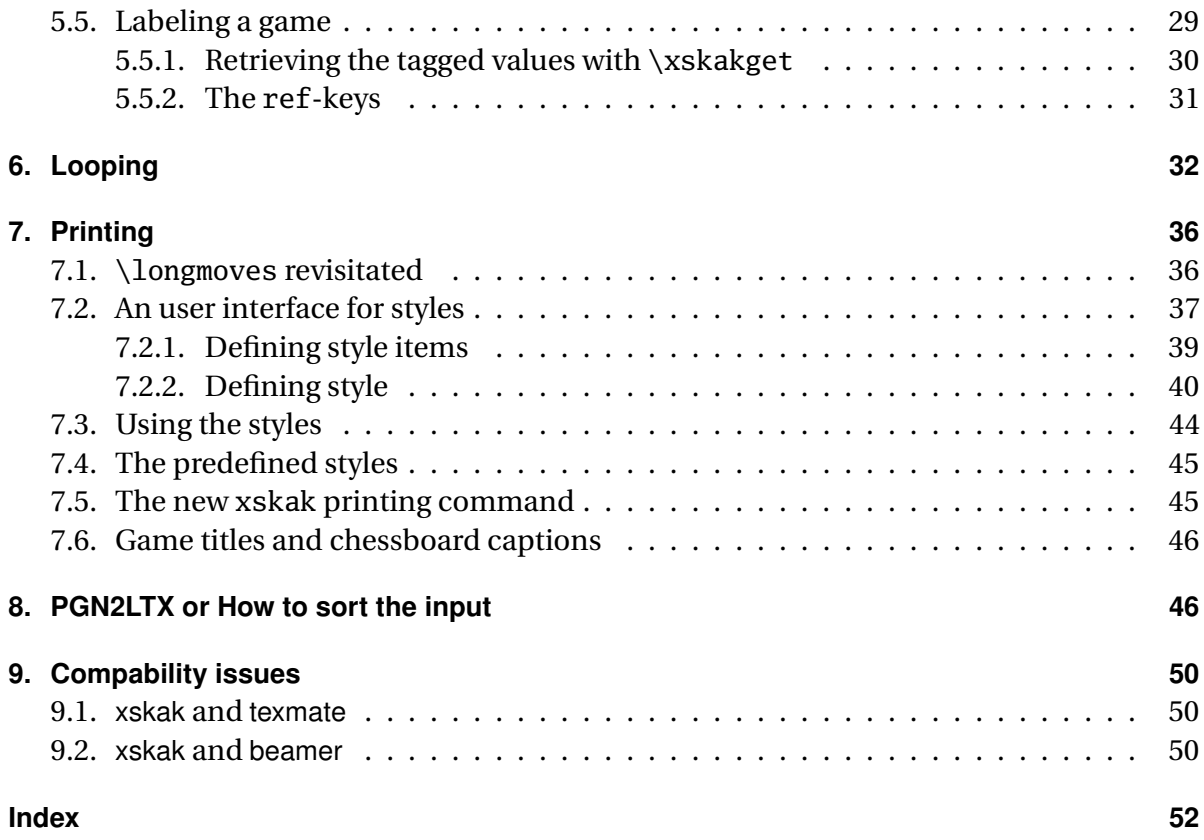

# <span id="page-1-0"></span>**1. Changes**

**2008-10-10 (Version 1.2)** Made some changes to make the package xskak compatible to the version 1.5 of the package skak. See below for details.

Changed Code: As \longmoves doesn't work with \variation anyway \variation now use always \shortmoves.

Bug correction: the package skak forgets to store comments after castling moves. Code to correct this has been added to the package xskak.

Bug correction: the package xskak didn't print check and mate symbol after castling moves due to wrong position of braces.

**2008-07-28 (Version 1.1)** Bug correction: Added the code for the promotion piece to the SAN and LAN notation.

Bug correction: Remove some spurious spaces.

# <span id="page-2-0"></span>**2. Introduction**

The package xskak is an extension for the package skak. The package skak is a package from Torben Hoffmann which can parse and print chess games given in (a subset of) the PGN notation. As the package xskak is an extension (and not a replacement) the main work is still done by the package skak so please read first the documentation of the package skak as I'm not explaining the skak commands in this documentation.

The main point of the package xskak is to save informations about a chess game for later use. Here a simple example:

**1.** e4 e5 2.  $\hat{\circ}$  f3  $\hat{\circ}$  c6 3.  $\hat{\circ}$  b5 a6 4.  $\hat{\circ}$  a4  $\hat{\circ}$  f6

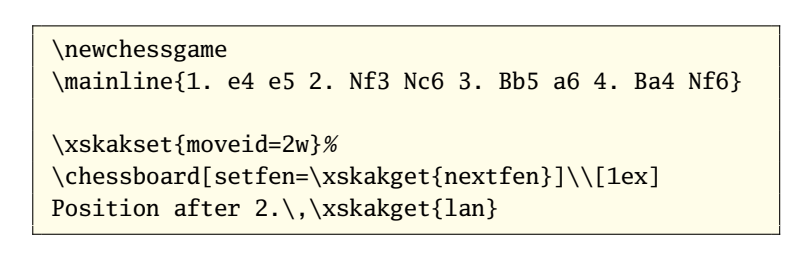

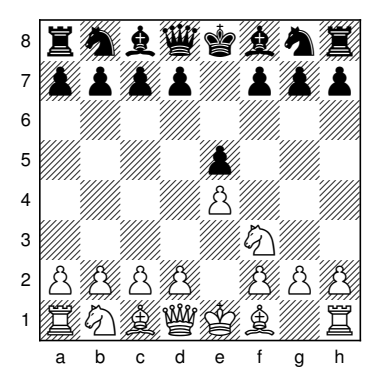

Position after 2.  $\&$  g1-f3

So in short you start a game with  $\newcommand{\mbox}{\mathbb{D}}$  \newchessgame, you enter moves with  $\mainline$  (or \hidemoves), you set the move for which you want to retrieve data with \xskakset, and then you retrieve the data with \xskakget.

In the following sections I will describe the finer points. This includes

- how to handle more than one game at a time,
- how to retrieve the data faster,
- what data you can retrieve,
- how to loop through a game,
- how to export the data,
- how to improve the printing of the games,
- and some other changes/additions I made to skak.

# <span id="page-3-2"></span><span id="page-3-0"></span>**2.1. Warnings**

#### **xskak and skak**

The package xskak doesn't only define some new commands, it also changes some quite central internal commands of the package skak. This means

- it can break standard commands of the package skak,
- it will possibly not work together with future versions of the package skak,
- loading xskak.sty can lead to problems with packages like texmate which use internally skak.

### **Local and global commands**

In the package chessboard almost every setting is local to the board. This was a quite natural decision as a board is a confined space. In xskak the situation is quite different: As a start skak already sets and saves some informations globally and the data saved by xskak during the parsing must be saved globally or they wouldn't never escape the \mainline. And secondly, as I wanted to use beamer and animate a lot of informations must be preserved from one frame/picture to the next. So I decided to use in most cases global commands unless – like in the cases of styles – I could see a real advantage in keeping a setting local.

So please be aware that settings made e.g. in a figure environment can affect the following text.

# <span id="page-3-1"></span>**2.2. Some history**

While the commands \mainline and \hidemoves parse a chess game the package skak updates an internal board and so can always show the current position. Sadly a lot of the informations gathered during the parsing are thrown away after skak has updated the board and has go on to the next move and so can not be used by the user. E.g. there is no way to get the field a piece came from or to store easily all positions of a game.

Some years ago I tried to find out how to print a game in long algebraic notation and I realized quite fast that I need some of these lost data to be able to do it, and that it would be necessary to patch some internal commands of the package skak to save the data. At the same time I also tried to insert some code that allows the parsing of standard PGN-comment signs. Due to lack of time the whole project didn't got very far but I had a working beta. Then a new version of the package skak came. It had even a – sadly not fully working (as can be seen in example [1\)](#page-4-3) – command \longmoves (and the counterpart \shortmoves) to switch to the long algebraic notation. But I hadn't the time to test and adjust my package.

<span id="page-4-3"></span>Example 1: Wrong pawn moves in the longmoves implementation of the package skak version 1.4

```
\documentclass[12pt]{article}
\usepackage{skak14}%= skak version 1.4
\begin{document}
\newgame\longmoves
\mainline{1.e4 e5 2.Nf3 Nf6}
\variation{2... d5}
\end{document}
```
1 e7-e4 e2-e5 2  $\textcircled{2}$ g1-f3  $\textcircled{2}$ g8-f6  $2. . . g8-d5$ 

Then in 2006 I wrote the package chessboard and during the tests also tried to make animated pdf's which show all positions of a game. That worked fine but the input was so tiresome that I restarted the xskak-project: Like in the case of the long algebraic notation the main problem was the loss of previous positions.

# <span id="page-4-0"></span>**2.3. Bugs and errors**

I'm quite sure that they are bugs and errors in the package.

If you have questions ask them in the newsgroups comp.text.tex, de.comp.text.tex or fr.comp.text.tex. I'm reading these groups regularly and I'm much better in answering there than in answering e-mails.

If you find errors in this text (this includes wrong english) or in the package, you can write me a bugreport at skak@nililand.de. A bugreport should contain a complete, running, *minimal* example and the log-file of the pdfLT<sub>E</sub>X run (that means the engine that makes a pdf!).

# <span id="page-4-1"></span>**2.4. Requirements**

The package xskak uses some primitives of eT<sub>F</sub>X. It needs version 1.4 or version 1.5 of the package skak, a recent version of the package chessfss (chess font selection) and xkeyval (*key=value*-syntax), version 1.5 of chessboard (which in turns needs pgf) and xifthen.

# <span id="page-4-2"></span>**2.5. Installation**

Run xskak.ins through  $\Delta T_F X$  and then put the  $*$ .sty where  $\Delta T_F X$  finds them. (<texmf> /tex/latex/xskak/ is a good place.) Update the filename database.

# <span id="page-5-2"></span><span id="page-5-0"></span>**2.6. Loading and package options**

Loading of the package is done with \usepackage{xskak}. Currently the package has only one option: nopdfmatch. The option will disable the use of the experimental \pdfmatch used in the processing of the style levels (see section [7.3\)](#page-43-0). xskak will load the package skak without option (and won't pass options to it). So, if you want to load skak with options, you must do it before loading the package xskak.

# <span id="page-5-1"></span>**2.7. Adaption to the package skak version 1.5**

Above I warned that the package xskak can break with newer versions of the package skak. Some days ago the version 1.5 of skak appeared and promptly a lot of things broke so I had to adapt and change my code. Version 1.2 of the package xskak will hopefully work with both versions of the package skak.

In version 1.5 of the package skak some fundamental things have changed. At first \longmoves works now correctly, even as you can see for the \variation command:

Example 2: The new longmoves implementation of the package skak

```
\documentclass[12pt]{article}
\usepackage{skak15}%=skak version 1.5
\begin{document}
\newgame\longmoves
\mainline{1.e4 e5 2.Nf3 Nf6}
\variation{2... d5}
\end{document}
```
1 e2-e4 e7-e5 2 **N**g1-f3 **N**g8-f6  $2...$  d7-d5

The more important change (from the point of my package) is that \variation now parse the moves two (that's why it can show the long algebraic notation). To achieve this the author of the package skak, Torben Hoffman, stores now the position before a move so that he can go back to this position and start the variation from there.

The main problem with this approach is that it imposes restrictions on the move numbers of variations: All variations must start with the move number of the last move in a \mainline command. So separating two moves of a variation by some text is no longer possible:

```
\documentclass{article}
\usepackage{skak15} %=skak version 1.5
\begin{document}
\newgame
\mainline{1.e4 e5 2. Nf3}
\variation{2. d3 d6} %works
\variation{2. c3} %works
```

```
and then
\variation{2...c6} %error
\end{document}
```
To tell the truth, I'm not sure that this a very good idea. In any case: the package xskak overwrites the responsable definitions of the package skak. With the package xskak \variation currently doesn't parse games (and so also can't show moves in long algebraic notation – if you want this you will have to start with the commands described later in this documentation a new game with another id). So the above example works fine with the package xskak.

### <span id="page-6-0"></span>**2.8. The example**

Almost all examples use as starting point a new game. But in some cases the following position is used, which allows to show almost all special cases (like enpassant, promotion, capture, castling, ambiguous moves). The position is stored under the name "example" and so can be retrieved e.g. with the key restorefen=example from chessboard or the command  $\text{restoregame}\{\text{example}\}$  of the package skak $^1$ :

Example 3: The standard example position

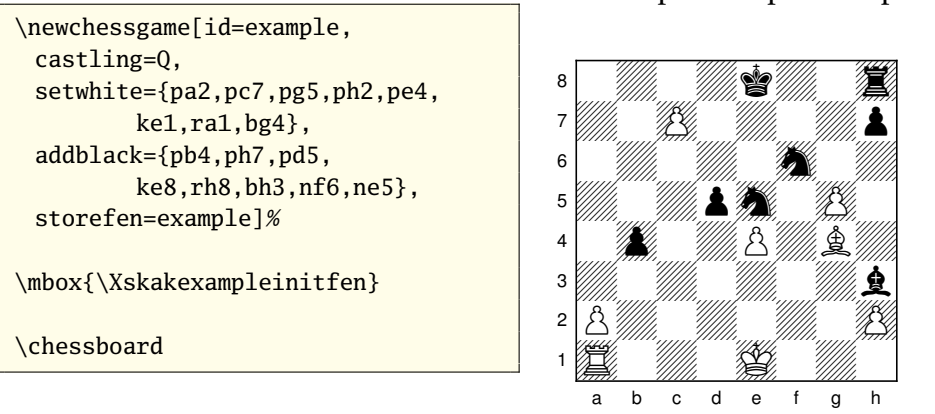

# 4k2r/2P4p/5n2/3pn1P1/1p2P1B1/7b/P6P/R3K3 w Q- - 0 1

# <span id="page-6-1"></span>**3. Improved parsing of comments**

The package skak can handle comments in the input if they follow directly the move, if the commands are robust and if the spaces that separate moves and numbers are not swallowed by a command.

<sup>&</sup>lt;sup>1</sup>One could also use key tag to store the position and key reffen to retrieve it.

Example 4: comments in the package skak

```
\documentclass[12pt]{article}
\usepackage{skak15} %=skak version 1.5
\begin{document}
\newgame
\newcommand\mycomment{ What else?}
\mainline{1.e4!\wbetter{}\mycomment{} e5
 2.Nf3 Nc6}
\end{document}
```
1 e4! $\pm$  What else? e5 2  $\Diamond$ f3  $\Diamond$ c6

This is quite okay for a few small comments in a small number of games, but a bit tiresome if you want to handle a lot of games that you have annotated with a chess application. The PGN export of such games uses NAG's for short comments and curly braces for longer comments.

With the package xskak the commands \mainline, \hidemoves and \variation now can parse NAG's and longer comments if the input meet the following conditions:

- There must be spaces between the moves, each NAG and the comments.
- Text comments must be written as \xskakcomment{〈*Text*〉} 2

While parsing the comments the spaces before and between them will be swallowed. If you want a space you must add it to the text. The NAG's (\$1, \$2 etc) are translated following the definitions in xskak-nagdef.sty. The list there is neither complete nor definite. For quite a lot NAG's I hadn't the faintest idea what do. I'm open for suggestions/corrections.

There exist two "fake" NAG's: \$d and \$D. If used in a \mainline or \hidemoves both will save the identification of the current move in an internal list and print whatever they have been defined to. (Currently  $D$  will print \ (Diagram) which is defined as \ (Diagram)\, \$d is empty). This can be used to refer to diagrams printed later.<sup>3</sup>

<sup>&</sup>lt;sup>2</sup>Braces are so frequent in T<sub>E</sub>X that is simply not possible to identify the comments simply by looking for a brace – at least not without a lot of complicated hacks.

<sup>&</sup>lt;sup>3</sup>It is not a accidental that there is a similar command "\toD" in texmate. That's where I got the idea from.

Example 5: NAG's, comments and diagram references in the input

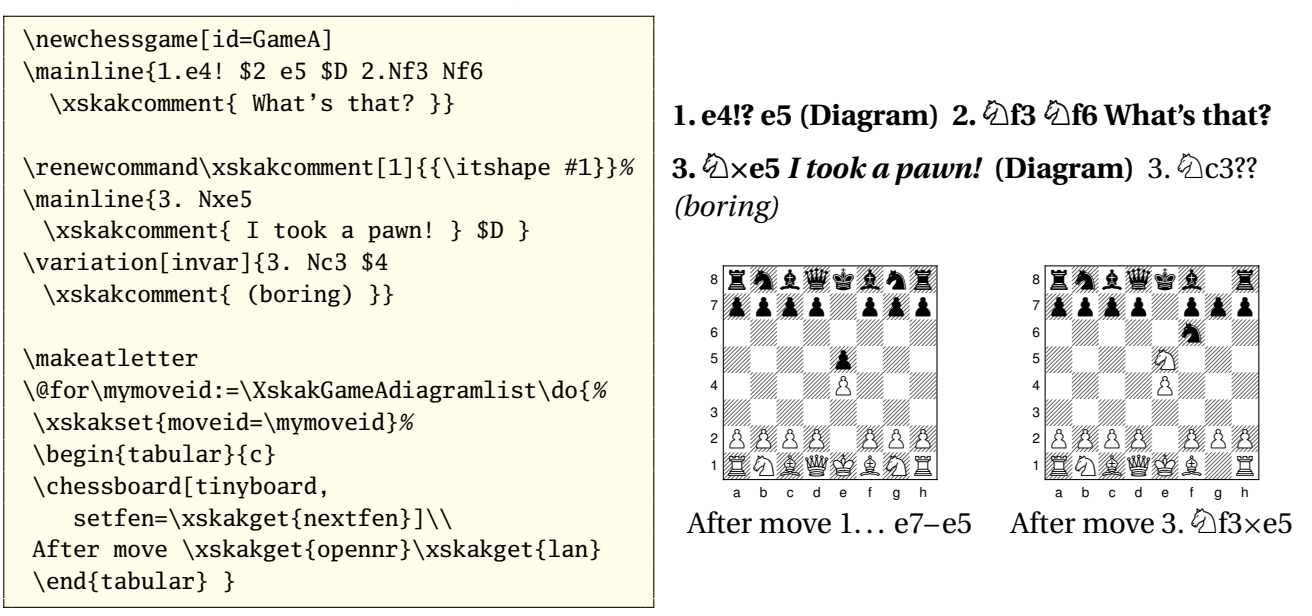

# <span id="page-8-0"></span>**4. The core of the package xskak: Saving games.**

The package xskak redefines some internal commands of the package skak to enable \mainline and \hidemoves to store quite a  $\text{lot}^4$  informations about the moves and the state of the game while parsing the game.

There are two sorts of data: Informations related to the game as a whole (e.g. the names of the players and the start position) and informations related to the moves. Both type of informations use a 〈*GameId*〉 in the names of the commands to identify the game they are referring to, the move data use additionally a 〈*MoveId*〉.

### **Exkurs 1**

It is important to understand one difference between the use of 〈*GameId*〉 and 〈*MoveId*〉: There is only *one* command that holds the current  $\langle Gameld \rangle$ . The  $\langle Gameld \rangle$  is a concept specific to the package xskak. The current value  $\langle Gameld \rangle$  is stored in a command and will be used (and can be changed) by all the commands that store informations *and* by all the commands that retrieve informations. So if you are parsing a game in bits you should be careful to use the same 〈*GameId*〉 for each part.

<sup>4</sup>**Attention:** When I say "a lot" I really mean it. Currently about 30 commands for each halfmove is saved plus about 30 commands for each game. A lot of games with individual game identifications can use a lot of memory. But in practice that shouldn't be a problem as it is seldom necessary to use a lot of different game identifications.

<span id="page-9-1"></span>On the other sides there are *three* different places where move informations are set or used: the package skak uses in \mainline and \hidemoves a counter called "move" and a boolean to keep track of the current move and player. The package xskak has two internal commands which are used to set up the start moves of games and to retrieve the stored move data, and \chessboard has two keys that set move informations in FEN's. This can be sometimes a bit confusing. The package skak will not like it if its move counter is changed while parsing a game, but it is normally not a problem to change the xskak move commands e.g. to retrieve informations about previous moves – as long as you don't use commands like \newchessgame that affects also the skak move counter.

#### **Exkurs 2**

In chess we speak quite as often about the last move and the last position than about the next move and the next position: A position can be described as the one *after* the *last* move, the result of a move. But it can also be described as the one *before* the *next* move.

The keys and commands described later reflect this: Given a move number you can access e.g. the position *before* the move through the key word pastfen and the position *after* the move through the key word nextfen. Given a *tag* – that is a label between two moves, you can refer to the move *before* the tag through keys with the prefix past and to the move *after* the tag through keys with the prefix next.

In short: past looks back and next looks forward.

The first position of a game and the first move have the prefix init. The last position (after the last move) and the last move have the prefix last.

### <span id="page-9-0"></span>**4.1. Initialization of the game**

\newchessgame When using the package xskak you should start a new game with \newchessgame[〈*key=value list*) ] instead of \newgame. It will set the identification  $\Gamma d$  of the game, the start position, start move and quite a lot of other variables to sensible values.

In the optional argument you can use the following keys:

**id=**  $\langle$ *GameId* $\rangle$  This key sets the string that identifies the game and is used in the following parsing commands to store the data. It is possible to use commands and counters e.g. for automatic numbering of the games. If you don't use the key or if you use the key without argument (\newchessgame[id]) a default is used. The initial value of this default is game, but it can be changed with \xskakset. You can use the key id in each \newchessgame only once.

<span id="page-10-0"></span>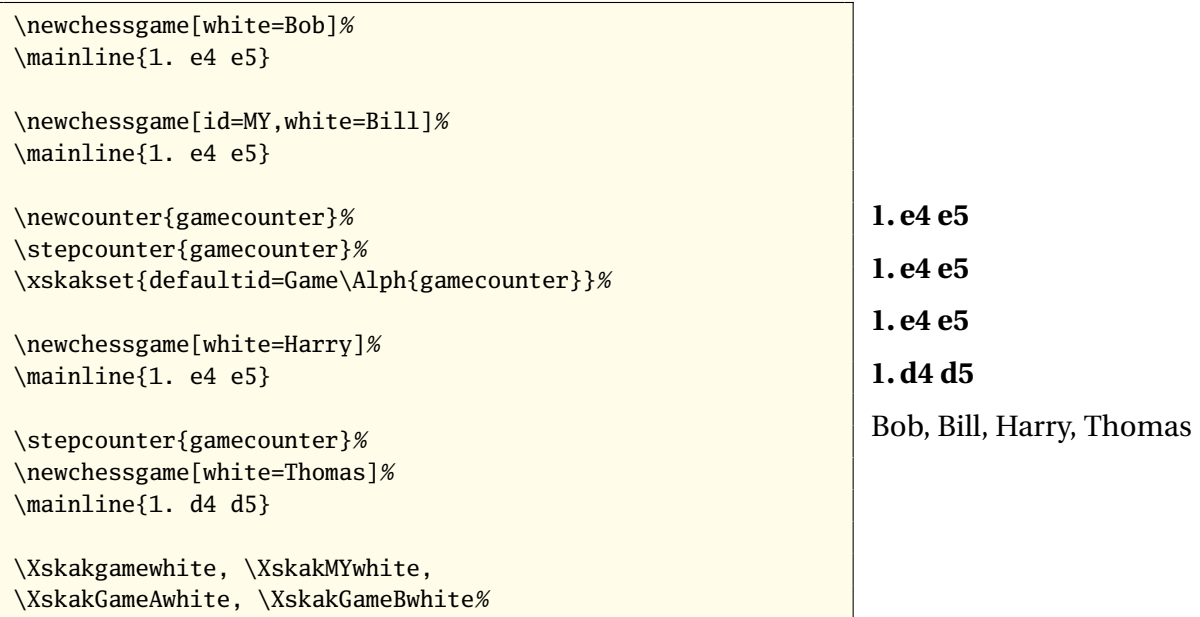

**movenr=**〈*number*〉**, player=**〈*"w" or "b"*〉**, moveid=**〈*number + "w" or "b"*〉 With this keys you can change the start move for the parsing commands \mainline and \hidemoves. Setting this keys will change the counter and boolean of skak *and* the internal commands of xskak. The changes are global. Default is moveid=1w, this default can be changed with \xskakset. Move number and player given through one of the FEN-keys of \chessboard will not affect the move counter of skak!

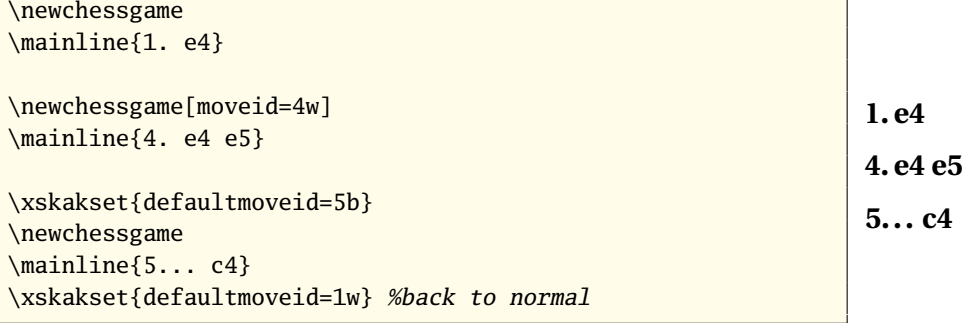

- **newvar=**  $\langle$  *GameId* $\rangle$  If you use this key \newchessgame will use the position and the  $\langle$ *moveid* $\rangle$ *before* the last move of the game  $\langle Gameld \rangle$  as start position. If you don't give a value the current meaning of 〈*GameId*〉 is used. This can be used to start variations. The new game inherits only the start position of the reference game!
- **ref...=**〈*tag*〉 The 〈*GameId*〉 and the start move can also be set with keys which use values saved with a tag. The keys are described in section [5.5.](#page-28-0)
- **keys to set PGN-infos** With the keys result, white, black, whiteelo, blackelo, site, date, event and round you can store the content of the PGN-infos. Unused keys are set to default values. These defaults can be changed with \xskakset.

\xskaknewpgninfo With \xskaknewpgninfo[〈*default value*〉]{〈*keyname*〉} you can define a own PGNinfo key. This will also define a key default〈*name*〉 to change the default value later.

<span id="page-11-0"></span>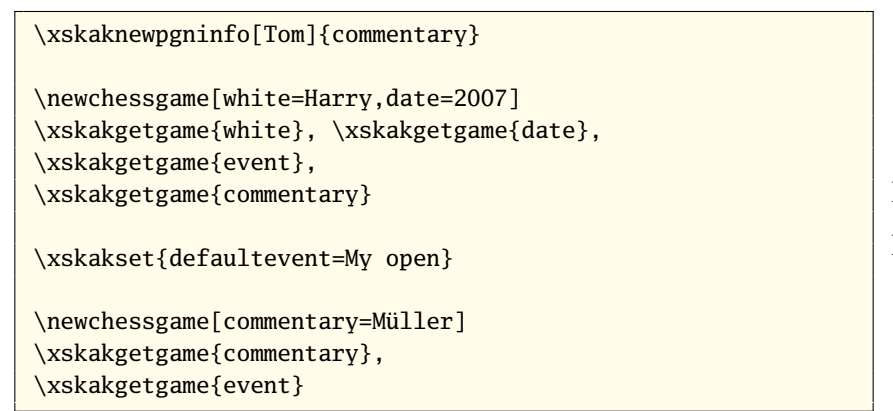

Harry, 2007, , Tom Müller, My open

**using chessboard keys** You can use any key that can be used in the optional argument of \chessboard from the package chessboard. \newchessgame will pass all keys to an internal \chessboard $^5$ . \chessboard will set a position and give it back as the start position for the game. All chessboard keys are processed normally. You can even print directly the board by using the key  $\text{print.}$  The only exceptions $^6$  are the keys maxfield and zero that change the size of the board – skak doesn't like unusual sizes of the board – and the keys mover and fullmove which are overwritten by the (eventually default) value of key moveid. The castling possibilities and the enpassant field are set accordingly the values in the default fen, you only need to set them if you want to use other values. Read the documentation of chessboard for more informations.

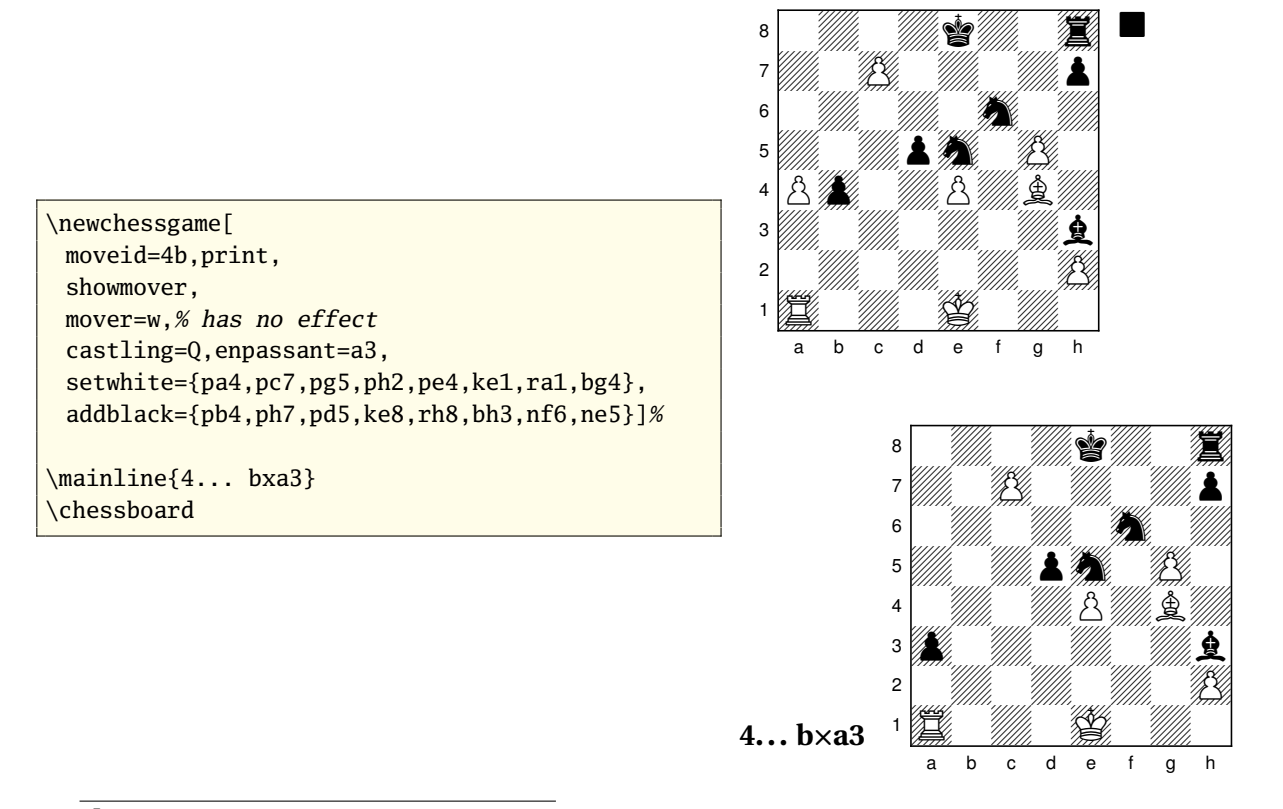

 $5$ That's why you will get an error from \chessboard if you use an unknown key.

<sup>&</sup>lt;sup>6</sup>They don't gives error but they will have no effect.

To use a position of another game as a start position you can use e.g. this sequence of keys (a shorter method that use a label/ref-method will be described in the section [5.5\)](#page-28-0):

```
\newchessgame[id=〈old id〉, moveid=〈old move id〉,
              setfen=\xskakget{〈nextfen|pastfen〉},
              id=〈new id〉, moveid=〈new initmove id〉]
```
**Attention:** A new game is a *new* game. It doesn't inherit moves of another game – it only reuses a position. So if the new and the old game have identical 〈*GameId*〉 then the old game will be more or less lost.

In case that you want to go one half move back and start a new game from there you can use the key newvar:

```
\newchessgame[newvar=〈old id〉, id=〈new id〉]
```

```
\newchessgame[id=A]%
\mainline{1. e4 e5 2. Nf3 Nc6 3. Bb5 a6 4.
 Ba4 Nf6 5. O-O}
\newchessgame[
   id=A,moveid=3w,print,
   setfen=\xskakget{nextfen},
     %fen after move 3w
   id=B,moveid=1b]
\mainline{1... Nf6}
\newchessgame[id=C]
\mainline{1. e4 e5 2. Nf3 Nc6 3. Bb5 a6 4.
 Ba4 Nf6 5. O-O}
\newchessgame[print,
    id=C,
% we retrieve the number of the last move
% of game C and set it as first number
% of the new game B at the same time:
    moveid=\xskakgetgame{lastmoveid},
    setfen=\xskakget{pastfen},
    id=B]
\mainline{5. d3}
```
**1. e4 e5 2.Nf3 Nc6 3. Bb5 a6 4. Ba4 Nf6 5. O-O**

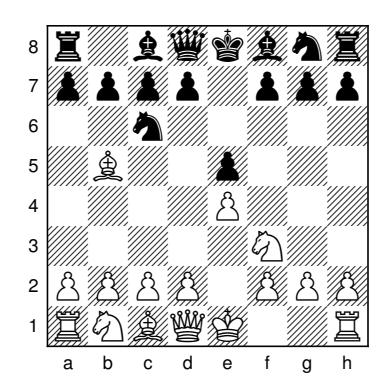

### **1... Nf6**

**1. e4 e5 2.Nf3 Nc6 3. Bb5 a6 4. Ba4 Nf6 5. O-O**

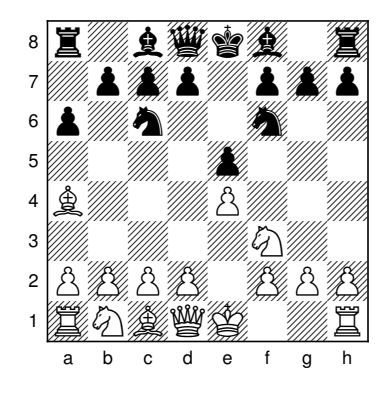

**5. d3**

### <span id="page-13-1"></span><span id="page-13-0"></span>**4.2. Continuing a game**

\resumechessgame The package skak doesn't have a problem if you split a game in pieces. You can use as many \mainline commands as you want. It even doesn't matter if you started the game in another group. But if you mix two games you must first reset the position and the move counter to the end position of the old game before you can continue it. This is possible with \resumechessgame[ $\langle key = value list \rangle$ ]. You can use \chessboard-keys in the optional argument but all the keys that tries to change the position will have no effect. It is also not possible to store the new moves under a new game identification or to renumber the moves.

The command accepts the following additional keys in the optional argument:

- **id=**  $\langle$  *GameId* This key identifies the game that should be continued (as a default the currently active identification is used). The key changes 〈*GameId*〉 globally!
- **movenr=**〈*number*〉**, player=**〈*"w" or "b"*〉**, moveid**〈*number + "w" or "b"*〉 This keys set the move from which on the game should be restarted. With the keys it is possible to go back and then continue the game along another variation (in this case the moves of the first variation will be lost). The values describes the *next* move that means the position *before* the move is used. As a default \resumechessgame continues the game.

```
\newchessgame[id=main]
\mainline{1. e4 e5 2. Nf3 Nc6 3. Bb5}
That reminds me another game
some years ago where I played
\newchessgame[id=exkurs]
\mainline{1. d4 Nf6 2. c4 e6}
\ldots\ lots of text \ldots\
Let's continue the second game with --
as a reminder -- the last move of
black
\resumechessgame[id=exkurs,moveid=2b]%
\mainline{2... e6 3. Nc3}
Let us now go back to the first game\\
\resumechessgame[id=main,print,
            tinyboard, showmover]%
\mainline{3... a6}
```
# **1. e4 e5 2.Nf3 Nc6 3. Bb5**

That reminds me another game some years ago where I played  $1. d4 \& 62. c4 e6 \ldots$  lots of text . . .

Let's continue the second game with – as a reminder – the last move of black  $2...$  e6  $3.$   $\&$   $c3$ 

Let us now go back to the first game

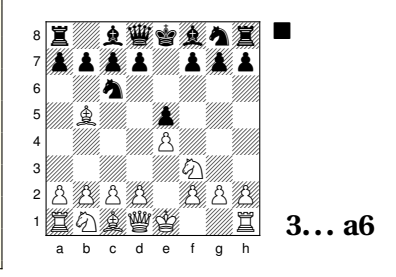

**newvar=**〈*GameId*〉 This key moves you one halfmove back. This can be used to write down a lot of variations. With the (optional) value of the key you set the 〈*GameId*〉. If you don't give a value the current meaning of 〈*GameId*〉 is used.

 $1. e4 e5 2. \n\Diamond$ f3  $\Diamond$ c6 3.  $\Diamond$ b5

**1. d4 Nf6 2. c4 e6**

**3. Bc4**

<span id="page-14-2"></span>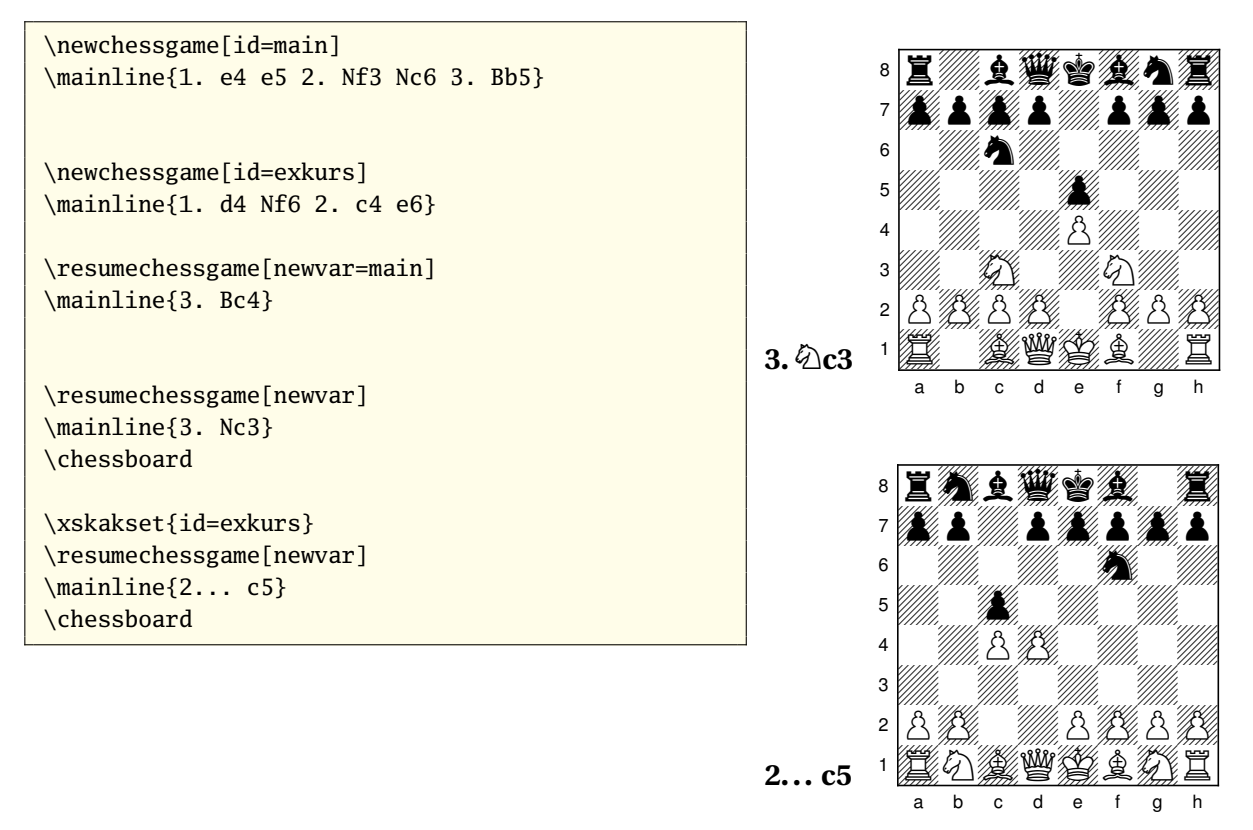

**ref...=**〈*tag*〉 The 〈*GameId*〉 and start move can also be set with this keys which use values saved with a tag. The keys are described in section [5.5.](#page-28-0)

# <span id="page-14-0"></span>**4.3. The stored informations**

The following lists describes all the types of information stored during the parsing of a game. As you will see some data are stored more than once with only slight differences. I did it because it is easier to store the redundant data than to have to convert them later.

There are also commands which contains the 〈*GameId*〉 and the 〈*MoveId*〉. That looks a bit senseless as you need to know this values to be able to retrieve them but they allow easy access to the values without having to know or use the internal command names.

### <span id="page-14-1"></span>**4.3.1. Essential game related informations**

**\Xskak**〈*GameId*〉**initfen** The position before the first move. Set by \newchessgame.

- <span id="page-15-0"></span>**\Xskak**〈*GameId*〉**initplayer** "w" or "b". The color of the next (first) player, (must be identical to the color in the initfen). Also set by \newchessgame.
- **\Xskak**〈*GameId*〉**initmovenr** The number of the first move (must be identical to the fullmove number in the initfen). Also set by \newchessgame.

**\Xskak**〈*GameId*〉**initmoveid** Combination of initmovenr and initplayer.

```
\newchessgame[id=show,
          setfen=2K/k/7R,
          moveid=10b,
          print]
\mbox{\xskakgetgame{initfen}},\\
\xskakgetgame{initplayer},
\xskakgetgame{initmovenr},
\xskakgetgame{initmoveid}
```
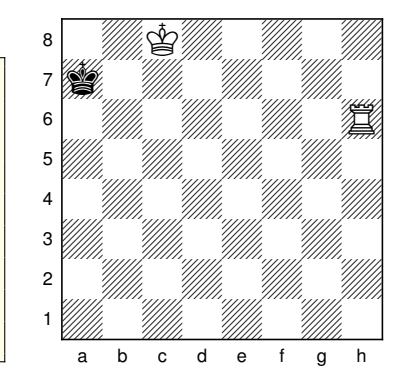

2K5/k7/7R/8/8/8/8/8 b KQkq - 0 10, b, 10, 10b

**\Xskak**〈*GameId*〉**lastfen** The fen *after* the last move, set during parsing.

- **\Xskak**〈*GameId*〉**lastplayer** "w" or "b". The player which made the last move, set by \newchessgame, by \resumechessgame and during parsing. Identical to color in the fen *before* the last move! *Not* identical to the color in \Xskak〈*GameId*〉lastfen!
- **\Xskak**〈*GameId*〉**lastmovenr** The number of the last move, set during parsing. Identical to fullmove in the fen *before* the last move! *Not* necessarily identical to the number in \Xskak〈*GameId*〉lastfen!
- **\Xskak**〈*GameId*〉**lastmoveid** Combination of lastmovenr and lastplayer.

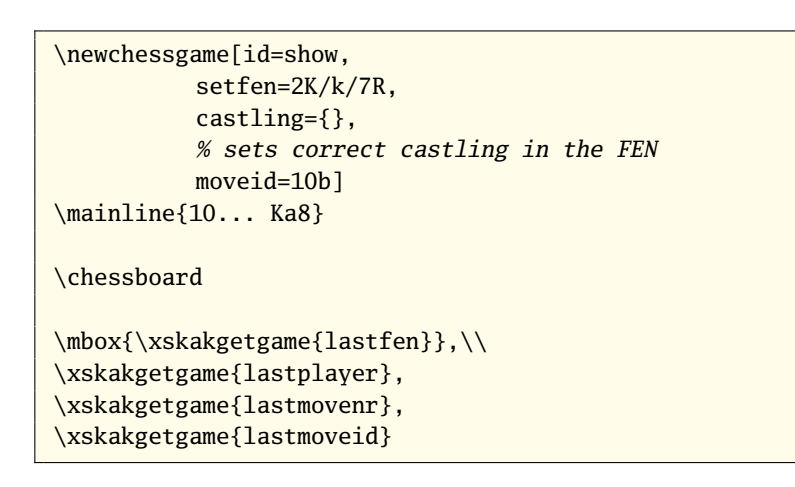

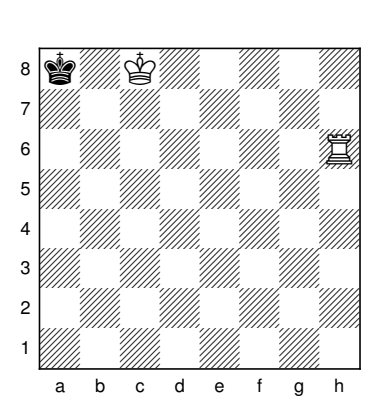

**10... Ka8** 

k1K5/8/7R/8/8/8/8/8 w - - 1 11, b, 10, 10b

- <span id="page-16-1"></span>**\Xskak**〈*GameId*〉**nextplayer** "w" or "b". The player which will make the next move, set by \newchessgame, by \resumechessgame and during parsing. Identical to the color in \Xskak〈*GameId*〉lastfen.
- **\Xskak**〈*GameId*〉**nextmovenr** The number of the next move, set during parsing. Identical to fullmove in \Xskak〈*GameId*〉lastfen.

**\Xskak**〈*GameId*〉**nextmoveid** Combination of nextmovenr and nextplayer.

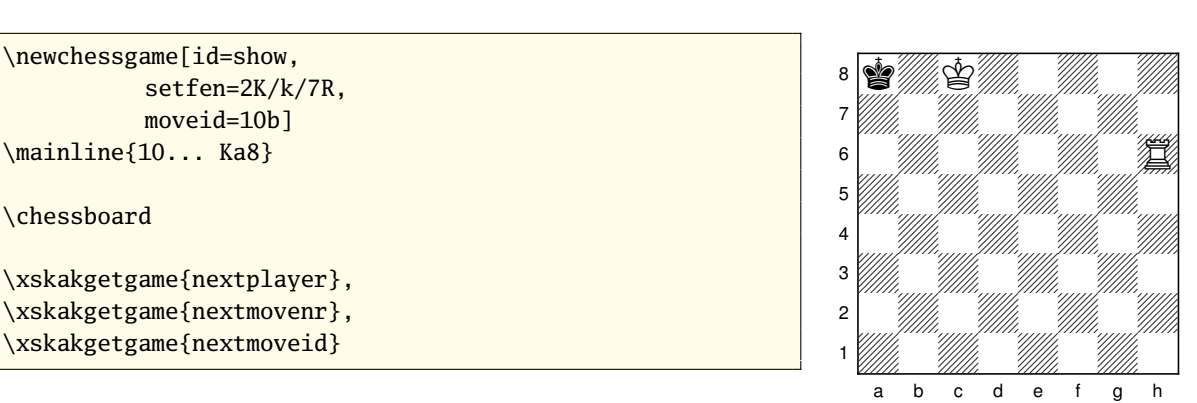

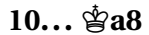

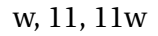

**\Xskak**〈*GameId*〉**diagramlist** A comma separated list of moves (a combination of movenr and player), (e.g. 3b,20w). Records the moves with an \$d or \$D after the move. See section [3.](#page-6-1)

**\Xskak**〈*GameId*〉**gameid** This command holds the game identification (the value is equal to the value of 〈*GameId*〉).

```
\newchessgame[id=game\arabic{section}]
The id of the current game is \xskakgetgame{gameid} The id of the current game is game4
```
### <span id="page-16-0"></span>**4.3.2. Optional game informations: PGN-infos**

\xskaknewpgninfo The following commands store various optional informations which are normally stored in the so-called PGN-infos. You can set them in \newchessgame and retrieve them later. New PGN-infos can be defined with the \xskaknewpgninfo[〈*default*〉]{〈*name*〉}. With the exception of "result" all currently defined commands are empty by default.

> **\Xskak**〈*GameId*〉**result** Default is \*, value should be 1-0, or 1/2-1/2, 0-1 or something like that.

**\Xskak**〈*GameId*〉**white** The name of the white player.

**\Xskak**〈*GameId*〉**black** The name of the black player.

**\Xskak**〈*GameId*〉**whiteelo** The elo of the white player.

<span id="page-17-1"></span>**\Xskak**〈*GameId*〉**blackelo** The elo of the black player. **\Xskak**〈*GameId*〉**site** The site of the tournament. **\Xskak**〈*GameId*〉**event** The name of the tournament. **\Xskak**〈*GameId*〉**date** The date of the game. **\Xskak**〈*GameId*〉**round** The round of game.

### <span id="page-17-0"></span>**4.3.3. The move related data**

The move data are stored during the parsing of a game with  $\mathrm{normaline}$  and/or  $\mathrm{had}$ You can split the game in as much pieces as you want but **you must start a game with \newchessgame and you must use the same game identification for each piece** if you don't want to end with broken games.

All values depends on the parsing from the package skak which in turn depends heavily on the correct input: the package skak knows a bit about the position of the game (it needs it e.g. to find out where a piece came from) but doesn't analyze it thoroughly. The main work is done by analyzing the *notation* e.g. the package skak will recognize a check by the +-sign. Quite often the package skak doesn't recognize illegal moves or wrong input syntax (e.g. 0-0 for casting instead the correct O-O) but fails some moves later or shows a wrong position:

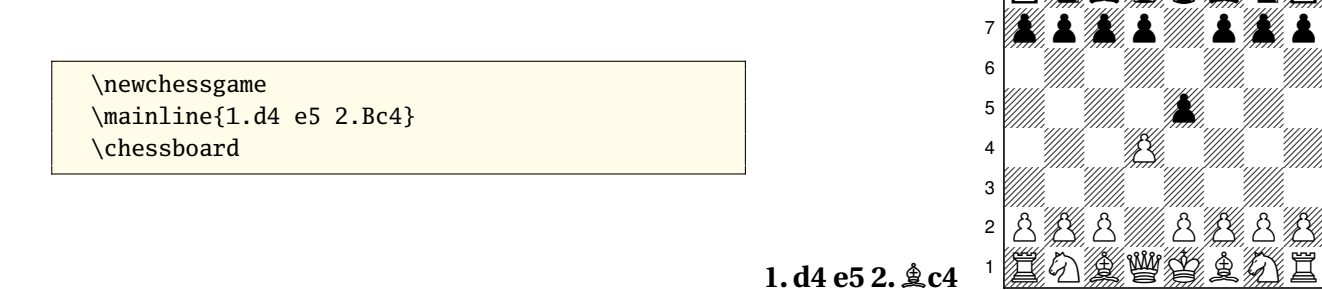

**a). Piece data** The following types store the piece which was moved and the piece that was perhaps captured. The variants differ in the storing of black pieces and pawns:

**pgnpiece** K,Q,R,B or N. Is empty for pawn and castling moves.

**piecechar** K,Q,R,B,N or p. Is empty for castling.

**piece** K,Q,R,B,N or P or k,q,r,b,n or p (for black). Is empty for castling.

**pgnlostpiece** In case of a capture move: K,Q,R,B, or N.

October 20, 2008 18 18 xskak v1.2

 $\ket{\mathbf{r}}$  responsible to  $\mathbf{r}$ 

a b c d e f g h

<span id="page-18-0"></span>**lostpiecechar** In case of a capture move: K,Q,R,B,N or p, empty else.

**lostpiece** In case of a capture move it stores the lost piece as K,Q,R,B,N or P or k,q,r,b,n or p.

### **b). Move data**

- **movefrom** The field were the piece came from. Two fields in case of castling moves e.g. "e1,h1".
- **pgnmovefrom** This contains the additional "movefrom" information in the PGN for ambiguous moves or pawn captures. E.g. In case of **eXd5** the value is "e", in case of **Nbd2** it is "b".
- **moveto** The field were the piece move to. Two fields in case of castling moves e.g. "g1,f1".
- **enpassant** Sets the boolean xskakboolenpassant to true if the move was an enpassant capture.
- **enpassantsquare** A field, after e.g. e4 the value is e3. Indicates if the next pawn move can be an enpassant capture.

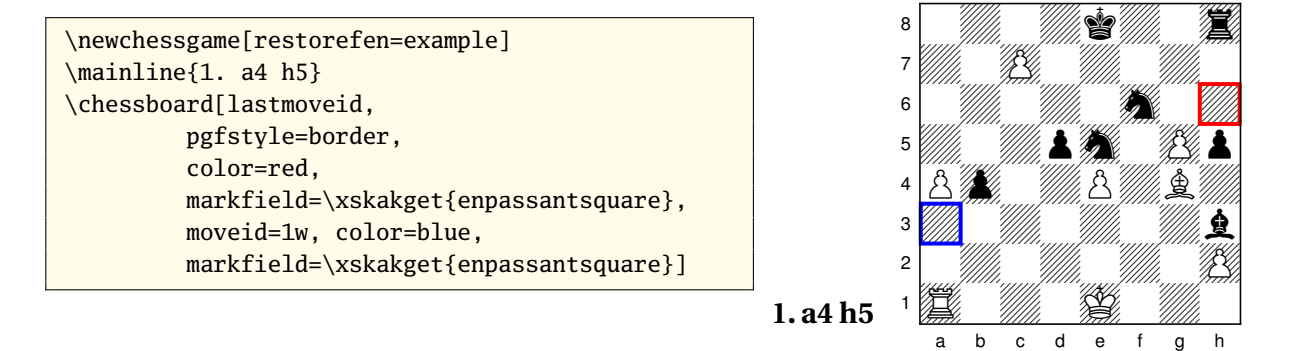

**castling** Sets the boolean xskakboolcastling, is true for short \*and\* long castling!

**longcastling** Sets the boolean xskakboollongcastling.

**capture** Sets the boolean xskakboolcapture.

**promotion** Sets the boolean xskakboolpromotion.

**promotionpiece** Q,R,B or N or q,r,b or n or empty.

**promotionpiecechar** Q,R,B or N or empty.

```
\newcommand\testpromotion{%
 \xskakget{promotion}%
 \ifthenelse{\boolean{xskakboolpromotion}}
  {A pawn promoted to
  \figsymbol{\xskakget{promotionpiecechar}}}
  {No promotion in this move}}
\newchessgame[restorefen=example]
\mainline{1. c8=Q+ Ke7}
\xskakset{moveid=1w}
\testpromotion
\xskakset{moveid=1b}
\testpromotion
```
 $1. c8 \frac{m}{2} + \frac{c}{2}e7$ A pawn promoted to 響 No promotion in this move

#### **c). Other data/combinations**

**addpieces** contains the (list of) piece(s) that should be put on the board. E.g. {kg8,rf8} in case of black short castling.

- **clearfields** The list of fields that should be emptied on the board (equal to the movefrom field with the exception of enpassant moves).
- **nextfen** The fen position *after* the current move.
- **pastfen** The fen position *before* the current move (identical to the fen *after* the previous move).

**san** The standard algebraic notation of the move. It use chess commands: E.g. \textsymfigsymbol{R}a2 for  $\mathbb{Z}$ a2  $e\cap c$ apturesymbol d5 for  $e \times d5$ , \castlingchar\castlinghyphen\castlingchar for O-O It contains also the signs for chess and mate, but not the comments.

**lan** Long algebraic notation of the move, similar to san.

```
\newchessgame
\mainline{1.f3 e5 2. g4?? Qh4+#!}
\xskakset{moveid=2w}%
\xskakget{san}, \xskakget{lan}
\xskakset{moveid=2b}%
\xskakget{san}, \xskakget{lan}
```
**1. f3 e5 2. g4?? Qh4+m!** g4, g2–g4  $\mathbb{W}h4+ \#$ ,  $\mathbb{W}d8-h4+ \#$ 

**opennr** This contains the code to print the number like the package skak would do it if you start or continue a game with this move. The style must be set independantly either with a \styleX of skak or – if you use the new interface of xskak to set a style – with \xskakset and \mainlinestyle or \variationstyle.

<span id="page-20-1"></span>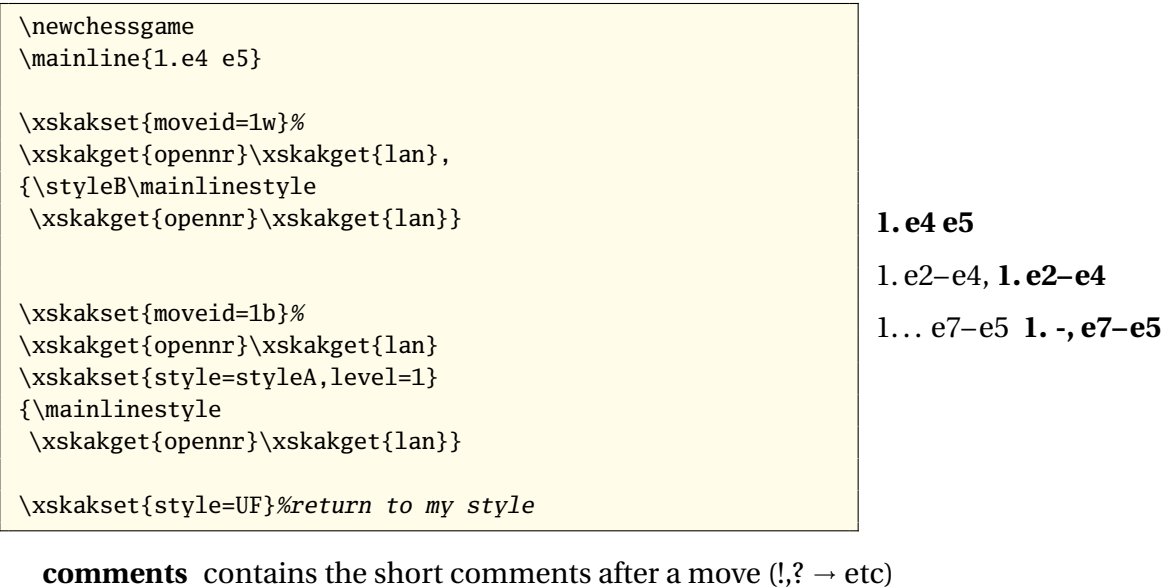

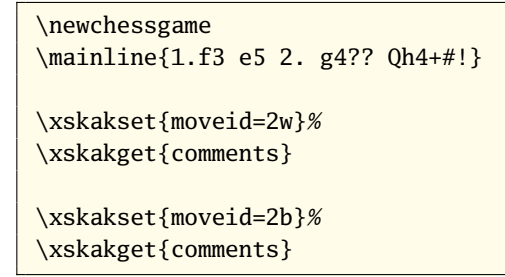

**1. f3 e5 2. g4?? Qh4+m!** ?? !

**nag** NAG's and comments inputed with \xskakcomment.

```
\newchessgame
\mainline{1.f3 e5 2. g4
      $4 \xskakcomment{ Why this? } Qh4+#!}
\xskakset{moveid=2w}%
\xskakget{nag}
```
**1. f3 e5 2. g4?? Why this? Qh4+m!** ?? Why this?

# <span id="page-20-0"></span>**4.4. Exporting the games**

\xskakexportgames With \xskakexportgames[〈*key=value list*〉] you can export games to a file. As default the command exports the game data of the game with the default 〈*GameId*〉 to the file xskakgames. $\rm x$ sk $^{7}$ .

The command accept the following keys:

**file=**〈*string*〉 This changes the name of the file. The extension can not be changed.

**games={**〈*comma separated list of games*〉**}** With this key you can chose the games that should be exported.

 $7$ I didn't find any other application that use this extension. So I think it is quite safe.

You can then input the games in other document and use there the game data without have to do all the parsing with \mainline again (which can be quite slow). The export file is also quite handy to debug the game parsing and saving.

As an example I exported in another document the following two games which I will use later in this documentation:

\newchessgame[id=export,white=Deep Blue, black=Kasparov,result=1-0] \mainline{1.e4 c6 2.d4 d5 3.Nc3 dxe4 4.Nxe4 Nd7 5.Ng5 Ngf6 6.Bd3 e6 7.N1f3 h6 8.Nxe6 Qe7 9.O-O fxe6 10.Bg6+ Kd8 \xskakcomment{Kasparov schüttelt kurz den Kopf} 11.Bf4 b5 12.a4 Bb7 13.Re1 Nd5 14.Bg3 Kc8 15.axb5 cxb5 16.Qd3 Bc6 17.Bf5 exf5 18.Rxe7 Bxe7 19.c4} \newchessgame[white=none,black=none,id=exportb] \mainline{1. e4 e5} \xskakexportgames[games={export,exportb}]

\xskakendgamedata The export consists more or less of a long list of definitions with one notable exception: At the \xskakcurrentgameid end of each game there is the command \xskakendgamedata. As a default the command does nothing but if you redefine it e.g. to \printchessgame (see section [7.5\)](#page-44-1), it can be used to print all games during the input. \xskakcurrentgameid holds the 〈*GameId*〉 of the previous game.

```
\renewcommand\xskakendgamedata
{\xskakset{id=\xskakcurrentgameid}%
 \xskakgetgame{white}--\xskakgetgame{black}:
 \printchessgame[style=styleB,level=1]
\par\bigskip}
\input{xskakgames.xsk}
```
**Deep Blue–Kasparov: 1 e4 c6 2 d4 d5 3**  $\&$  **c3 dxe4 4 NXe4 Nd7 5 Ng5 Ngf6 6 Bd3 e6 7 N1f3 h6 8 NXe6 Qe7 9 O-O fXe6 10 Bg6+ Kd8 11 Bf4 b5 12 a4 Bb7 13 Re1 Nd5 14 Bg3 Kc8 15 aXb5 cXb5 16 Qd3 Bc6 17 Bf5 eXf5 18 RXe7 BXe7 19 c4**

none–none: **1 e4 e5**

# <span id="page-21-0"></span>**4.5. The inner technique: how the data are stored**

The game related informations are stored in commands with names of the following structure:

Xskak〈*GameId*〉〈*type of Information*〉

If  $\langle Gameld \rangle$  is a simple string of characters you can use the command by putting a backslash before the name, in other case you will have to use \csname... \endcsname.

The move related informations are stored in commands with names that have the following structure:

Xskak.〈*GameId*〉.〈*movenr*〉.〈*player*〉.〈*type of Information*〉

As the names contain points and a number it is not possible to execute the commands by putting a backslash before the name. If you want to use them you will have to surround the name by \csname... \endcsname – something that probably will not be necessary in normal cases as there are user commands that allows "normal" access.

During storing the data 〈*movenr*〉 and 〈*player*〉 are taken from the current move as processed by the package skak, that is \mainline{15... Nf3} will store the data in Xskak.〈*GameId*〉.15.b.〈*type of Information*〉. Renumbering the moves during storing is not possible $^8\cdot$ 

Example [6](#page-23-0) on page [24](#page-23-0) shows an example that use the internal commands. As you can see, the \csname–\endcsname-input is quite powerful: You can construct a command with the help of other (expandable) commands or use the value of counters.

### **Warning!**

\csname whatever\endcsname doesn't give an error if the command isn't defined. It simply defines \whatever as \relax and then executes it. So it is easy to overlook typing errors – and then to wonder why one doesn't get the expected output.

<sup>&</sup>lt;sup>8</sup>But it would be probably not difficult to implement. So if you need it badly, sent me a feature request.

<span id="page-23-0"></span>Example 6: Using the internal commands

### **Game 1**

**1. e4 e5 2.Nf3 Nc6 3. Bb5 Nf6 4. O-O**  $\hat{\mathbf{Q}}$ **Xe4 5.**  $\hat{\mathbf{B}}$ **Xc6** b**Xc6** 

### **Game 2**

 $15. \text{c8}$  W<sup> $+$ </sup>  $\&$  e7 16.  $\Xi$ d1

### **Comments**

In the first game, white moved at first a  $\hat{\Delta}$ , then a  $\&$  and a  $\&$ . In his last move black took a  $\&$ , white took a  $\&$ ).

In the second game the second move of white was  $\Xi$ a1-d1.

The position in the first game after the third move of black was:

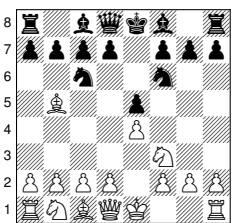

The fourth move of

```
a b c d e f g h
white was a castling move.
```
\begin{multicols}{2} \minisec{Game 1}\newchessgame[id=gameA]% \mainline{1. e4 e5 2. Nf3 Nc6 3. Bb5 Nf6 4. 0-0 Nxe4 5.Bxc6 bxc6} \minisec{Game 2}\newchessgame[id=game,restorefen=example,moveid=15w]% \mainline{15. c8=Q+ Ke7 16. Rd1} \minisec{Comments}\setcounter{enumi}{1}% In the first game, white moved at first a \figsymbol{\csname Xskak.gameA.\the\value{enumi}.w.piecechar\endcsname}, then a \figsymbol{% \csname Xskak.gameA.\the\numexpr\the\value{enumi}+1\relax.w.piecechar\endcsname} and a \figsymbol{% \csname Xskak.gameA.\the\numexpr\the\value{enumi}+2\relax.w.piecechar\endcsname}. In his last move black took a \figsymbol{\csname Xskak.gameA.\XskakgameAlastmovenr.b.lostpiecechar\endcsname}, white took a \figsymbol{\csname Xskak.gameA.5.w.lostpiecechar\endcsname}. In the second game the second move of white was \figsymbol{% \csname Xskak.game.\the\numexpr \Xskakgameinitmovenr +1\relax.w.piece\endcsname}% \csname Xskak.game.16.w.movefrom\endcsname--% \csname Xskak.game.16.w.moveto\endcsname. The position in the first game after the third move of black was: \chessboard[tinyboard, setfen=\csname Xskak.gameA.3.b.nextfen\endcsname] The fourth move of white was\csname Xskak.gameA.4.w.castling\endcsname \ifthenelse{\boolean{xskakboolcastling}}{}{not} a castling move. \end{multicols}

# <span id="page-24-2"></span><span id="page-24-0"></span>**5. Retrieving the stored informations**

### <span id="page-24-1"></span>**5.1. Setting the variables**

\xskakset It should be clear that to retrieve the informations you must tell xskak the game and the move for which you want to get data. This is done with \xskakset{〈*key=value list*〉} which will set the variables 〈*GameId*〉 and/or 〈*MoveId*〉 to the values listed in the *key=value list*.

Some possible<sup>9</sup> keys are:

- **id=**〈*name*〉 The key will set/change globally the active game identification, the 〈*GameId*〉. This will also affect the storing of the following moves! So if you change the 〈*GameId*〉 in the middle of the parsing of a game, don't forget to reset it to the old value before continuing!
- **movenr=**〈*number*〉**, player=**〈*"w" or "b"*〉**, moveid=**〈*number + "w" or "b"*〉 The keys will set the move number and the player. The values are global but the values of movenr and player are not expanded directly while the value of moveid is. The keys change only the internal commands that are used to retrieve informations, the move counter and the boolean of \mainline are not affected by this keys.
- **stepmoveid=**〈*number*〉 stepmoveid picks up the current value of the move variables of xskak and "adds" the given number of halfmoves. When no number is given the value 1 is used and this gives the next move. E.g. if the current move is 10w and you use stepmoveid=3 then you get 11b. Negative numbers can be used, if this results in a move number smaller than 1, a warning is given but not an error: This gives you the possibility e.g. in loops to handle the case yourself.
- **lastmoveid=**  $\langle$  *GameId* $\rangle$  This key sets the xskak move identification commands to the number/color of the last move of the game  $\langle Gameld \rangle$ .  $\langle Gameld \rangle$  is optional. lastmoveid=A ist equivalent to id=A, lastmoveid.
- **tag=**〈*name*〉**, ref...=**〈*name*〉 tag saves the current values of 〈*GameId*〉 and the move in internal commands. They can then later be retrieved by the keys of type ref.

For more information on the labeling and referencing see section [5.5.](#page-28-0)

**defaultid=**〈*name*〉 With this key you can change the default game identification. The change is global.

<sup>&</sup>lt;sup>9</sup>More keys are described later.

<span id="page-25-1"></span>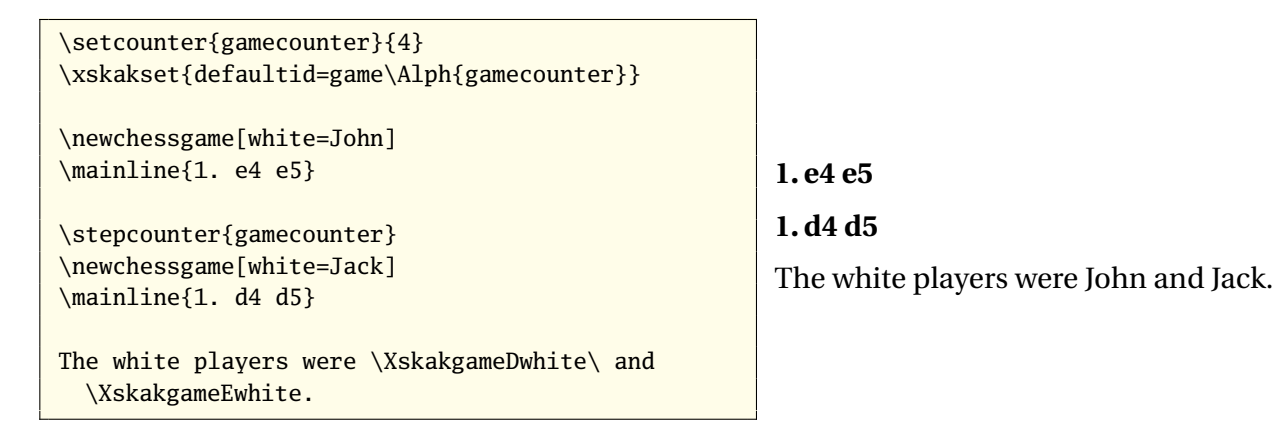

**defaultmovenr=**〈*number*〉**, defaultplayer=**〈*"w" or "b"*〉**,**

- **defaultmoveid=**〈*number*〉〈*"w" or "b"*〉 With this keys you can change the default start move for the subsequent games. The change is global.
- **defaultfen=**〈*FEN*〉 As a default \newchessgame sets the start position to a new game. You can change this default with this key. The change is global.

# <span id="page-25-0"></span>**5.2. Getting the game informations**

\xskakgetgame With \xskakgetgame{〈*type*〉} you can retrieve game informations for the currently active 〈*GameId*〉(which can be set/changed with the commands \newchessgame, \resumechessgame and \xskakset).

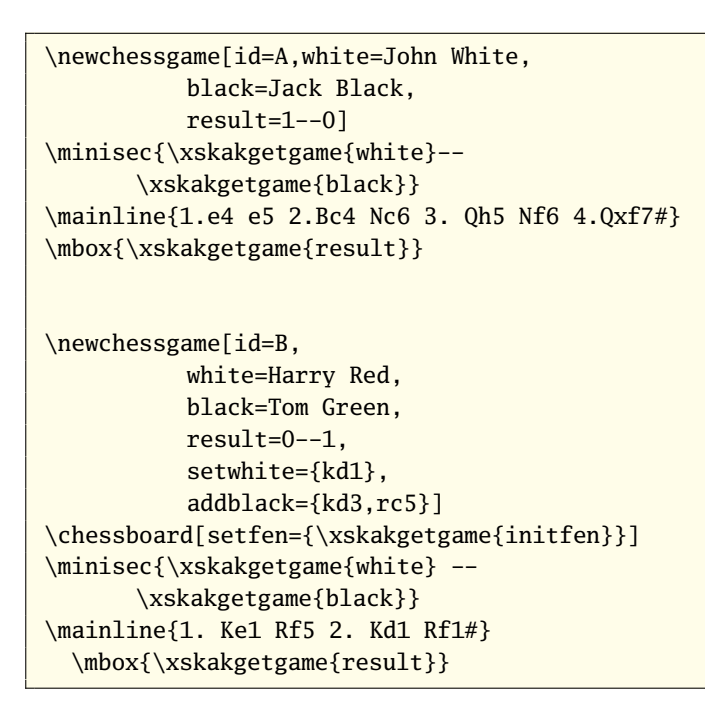

### **John White– Jack Black**

**1. e4 e5 2.**  $\&$  c4  $\&$  c6 3.  $\&$  h5  $\&$  f6 4.  $\&$  xf7#  $1 - 0$ 

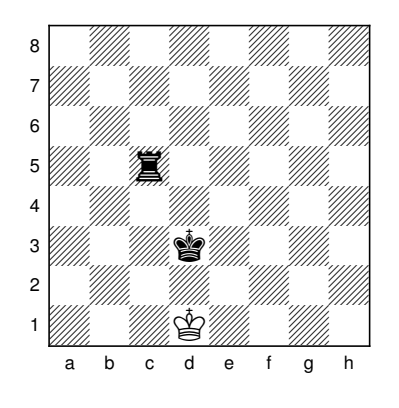

**Harry Red – Tom Green 1.Ke1 Rf5 2.Kd1 Rf1m** 0–1

<span id="page-26-1"></span>It is also possible to get the stored information by simply calling the command \xskak〈*gameid*〉〈*type*〉 (if 〈*gameid*〉 consists of letters).

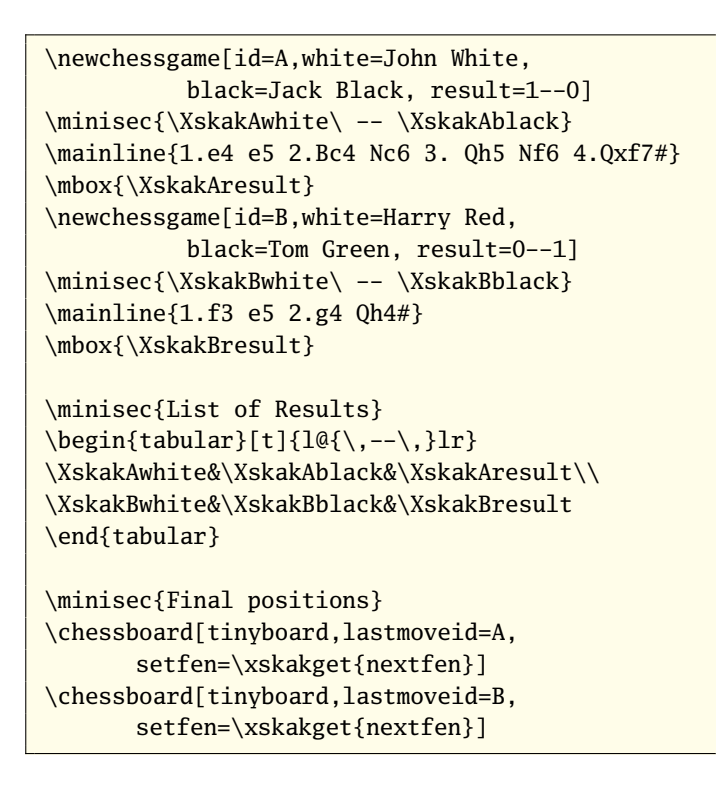

**John White – Jack Black**

 $1. e4 e5 2. \&c4 \&c6 3. \&thm 5 \< 4. \< r7 \#$  $1 - 0$ 

**Harry Red – Tom Green**

**1. f3 e5 2. g4**  $\mathbf{W}$ **h4** $\#$  0–1

**List of Results**

John White – Jack Black 1–0 Harry Red – Tom Green 0–1

# **Final positions**

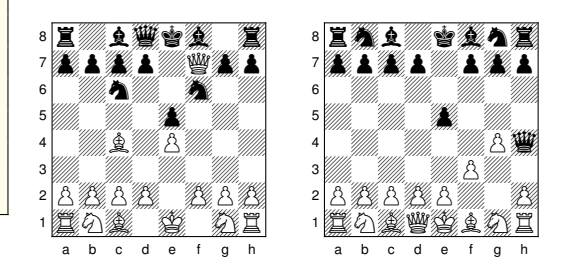

# <span id="page-26-0"></span>**5.3. Getting the move informations**

Move informations are bit more difficult as they depend on more variables.

At first, you can naturally use a \csname...\endcsname: \csname xskak.〈*gameid*〉.〈*movenr*〉.〈*player*〉.〈*type*〉\endcsname.

But normally you should use a \xskakset /\xskakget-combination $^{10}.$ 

\xskakget \xskakget{〈*type*〉} will pick up the current values of the variables for the 〈*GameId*〉 and the 〈*MoveId*〉 and then retrieve/print the content of type 〈*type*〉.

〈*type*〉 can be any of the types described in [4.3.3](#page-17-0) and additionally the three virtual types movenr, player and moveid can be used which will output the current move identification. This allows easier retrieving of the current value of the internal variables e.g. in loops and tests.

 $10$ I had to implement the retrieving as a two-step-method to be able to use the retrieving command in the *key=value list* of \chessboard. As the values are expanded during the processing complicated commands which use internally \def and \setkeys can not be used as values.

<span id="page-27-1"></span>**Attention:** The move variables are not changed by the parsing command of the package skak. And they are not stored like the other types – you can't retrieve them with a \csname...\endcsname construction.

```
\newchessgame[moveid=10b]
\mainline{10... e5}
The game started with move \xskakget{moveid}.
\xskakset{moveid=5w}
Now the moveid has value \xskakget{movenr}\xskakget{player}.
```
**10... e5**

The game started with move 10b. Now the moveid has value 5w.

# <span id="page-27-0"></span>**5.4. Using the data with \chessboard**

The move data can naturally be used with  $\epsilon$  energies of e.g. to highlight the last move with an arrow. The 〈*MoveId*〉 you want to refer to can be set before the board with \xskakset but if this were the sole possibility this would mean that you couldn't get data from other moves. So I defined a bunch of new keys for \chessboard (and changed some existing keys) which allows to retrieve during building the board all available move datas. The most important ones are keys that tells \chessboard the 〈*GameId*〉 and the 〈*MoveId*〉 for which you want to retrieve datas:

**id=**〈*name*〉 Like the other id-keys this one sets the variable that identifies the game. But setting this key will *not* affect the value of the game identification outside the board, any change is local to the board.

**Attention:** Setting this key will *not* change the default position shown by \chessboard. This is always the "current" game.

- **movenr=**〈*number*〉**, player=**〈*"w" or "b"*〉**, moveid=**〈*number + "w" or "b"*〉 This keys stores the number and player for which you want to retrieve move related informations. Again any setting is local to the board.
- **stepmoveid=**〈*number*〉 Like the similar key of \xskakset stepmoveid picks up the current value of the move variables of xskak and "adds" the given number of halfmoves. But again when you use the key in the argument of \chessboard the change is local to the board.

**Attention:** If you set the 〈*MoveId*〉 with the above keys to a value "outside" the game and then try to retrieve a data you will probably get horrible errors.

**lastmoveid=**〈*gameid*〉 The usual case is probably that you want to use the (currently) last move of a game. This can be done with this key. The (optional) value lets you specify a game identification. lastmoveid=A ist equivalent to id=A,lastmoveid. Again the setting is local to the board.

<span id="page-28-1"></span>After you have set the move variables, you can use the command \xskakget{〈*type*〉} described above used without problems<sup>11</sup> inside \chessboard as long as the value expands to something the keys can handle (markmove e.g. will not like it if you ask it to process a fen).

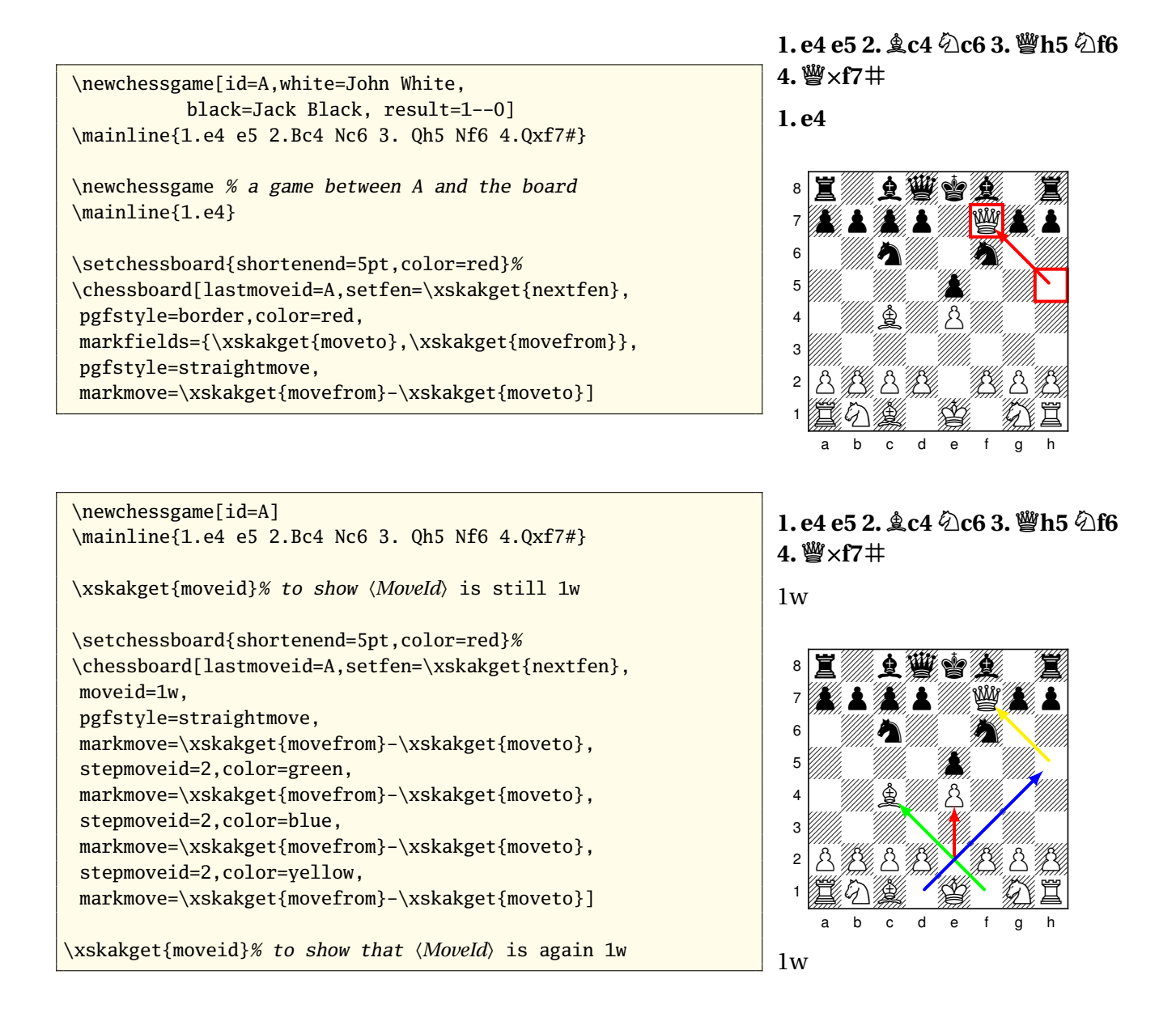

# <span id="page-28-0"></span>**5.5. Labeling a game**

It is a bit tedious to have to remember the number and the color of the moves when you want to start or to continue a game, or for which you want to draw a diagram or retrieve another move information. So there is a sort of labeling system. In difference to the labeling in

 $\overline{^{11}}$ I hope but I haven't tested any possible usage.

<span id="page-29-1"></span>normal LT<sub>F</sub>X it doesn't write the values to auxiliary files. That means that you can't reference labels which come later in the document (at my opinion this would lead to chaos anyway).

To set a label you use the command \xskakset with the key tag<sup>12</sup>. It saves the current value of the move counter (the skak counter!), the value of the (skak!) boolean that holds the player and the *(GameId)*. If you haven't started any game yet (more precisely: if the move counter has value 0) then the package xskak will issue a warning and do nothing.

You can set the tag between two \mainline (or \hidemoves) commands, but it works also if you put them directly in the argument of \mainline:

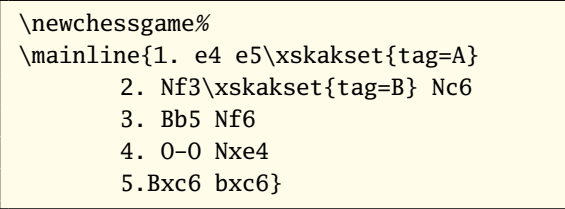

**1. e4 e5 2.Nf3 Nc6 3. Bb5 Nf6 4. O-O NXe4 5. BXc6 bXc6**

The saved values can be retrieved with various keys of type ref (e.g. refpastmoveid, refnextplayer), or by the command \xskakget.

The label is set in most cases between two moves. There probably will be cases when you need the 〈*MoveId*〉 of the move *before* the tag e.g. to show the position or to comment on the last move, and there will be cases when you will need the 〈*MoveId*〉 of the move *after* the tag e.g. to continue the game. So there are ref-keys for both cases.

### <span id="page-29-0"></span>**5.5.1. Retrieving the tagged values with \xskakget**

Retrieving the 〈*GameId*〉 and/or 〈*MoveId*〉 values stored by a tag is again a more-than-onestep procedure: At first you must tell xskak the tag name you want to use, and then use a \xskakget{〈*list of ref types*〉}, where 〈*ref type*〉 is one of the following keywords: refid, refpastmoveid, refnextmoveid, refpastmovenr, refnextmovenr, refpastplayer, refnextplayer.

Setting the tag name is done with the key reftag, which you can use with all commands that accept the key id. If you use the key in the optional argument of \chessboard it will change the tag name locally for the board. In all other cases the tag name is set globally.

<sup>&</sup>lt;sup>12</sup>The name "label" is used by \chessboard to set the labels of the boards.

```
\newchessgame[id=new] % to set a new id
\chessboard[
 reftag=B,%from previous example
 id=\xskakget{refid},
  %retrieves and sets the 〈Gameid〉 from tag B
 moveid=\xskakget{refnextmoveid},
  %retrieves and sets the 〈Moveid〉 from tag B
 setfen=\xskakget{pastfen}]
```
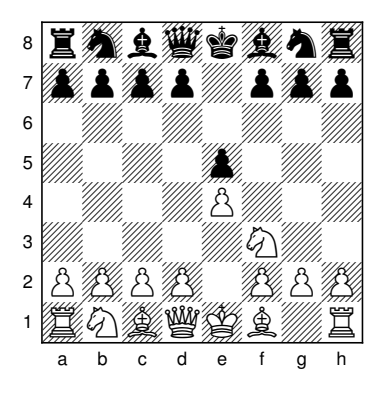

### <span id="page-30-0"></span>**5.5.2. The ref-keys**

As the more-step-procedure to use the tags is a bit longuish there exist keys that shorten the procedure. This keys too work in the arguments of all commands that can also handle the correspondant keys id, moveid etc. The effect will be identical to setting the values directly: Keys used in the optional argument of \chessboard will set their values only local to the board, in the other cases the values are set globally.

- **refid=** $\langle tag \rangle$  This key will set the  $\langle Gameld \rangle$  to the value stored in the tag. It is a shortcut for reftag=〈*tag*〉,id=\xskakgetverb+refid+
- **refpastmoveid=**〈*tag*〉**, refpastmovenr=**〈*tag*〉**, refpastplayer=**〈*tag*〉 This keys will set the respective move information to the value of the move before the tag. If the tag is before the move 1w, then the value 0b is used.
- **refnextmoveid=**〈*tag*〉**, refnextmovenr=**〈*tag*〉**, refnextplayer=**〈*tag*〉 This keys will set the respective move information to the value of the move after the tag.
- **refpast=**〈*tag*〉**, refnext=**〈*tag*〉 This keys will set the 〈*GameId*〉 and the 〈*MoveId*〉 in one go. E.g. refpast is a shortcut for reftag=〈*tag*〉,id=\xskakgetverb+refid+,moveid=\xskakgetverb+refpastmoveid+
- **reffen=** $\langle tag \rangle$  This is a \chessboard key. It will add the position at the tag on the board, its effect is identical to using the key addfen =〈*Position at tag*〉 described in the documentation of the package chessboard. So be aware that it really only places pieces on the board. It will not change the 〈*GameId*〉 nor the 〈*MoveId*〉 or the move counter of skak. So it is quite possible to use a position where black should move next to start a game with white to move.

\newchessgame[id=new]% to set a new id \chessboard[reffen=B]

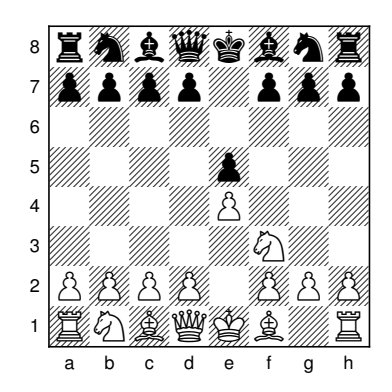

**1. e4 e5 2.Nf3 Nc6 3. Bb5 Nf6 4. O-O NXe4**  $5. \& \times$ **c6** b $\times$ **c6** 

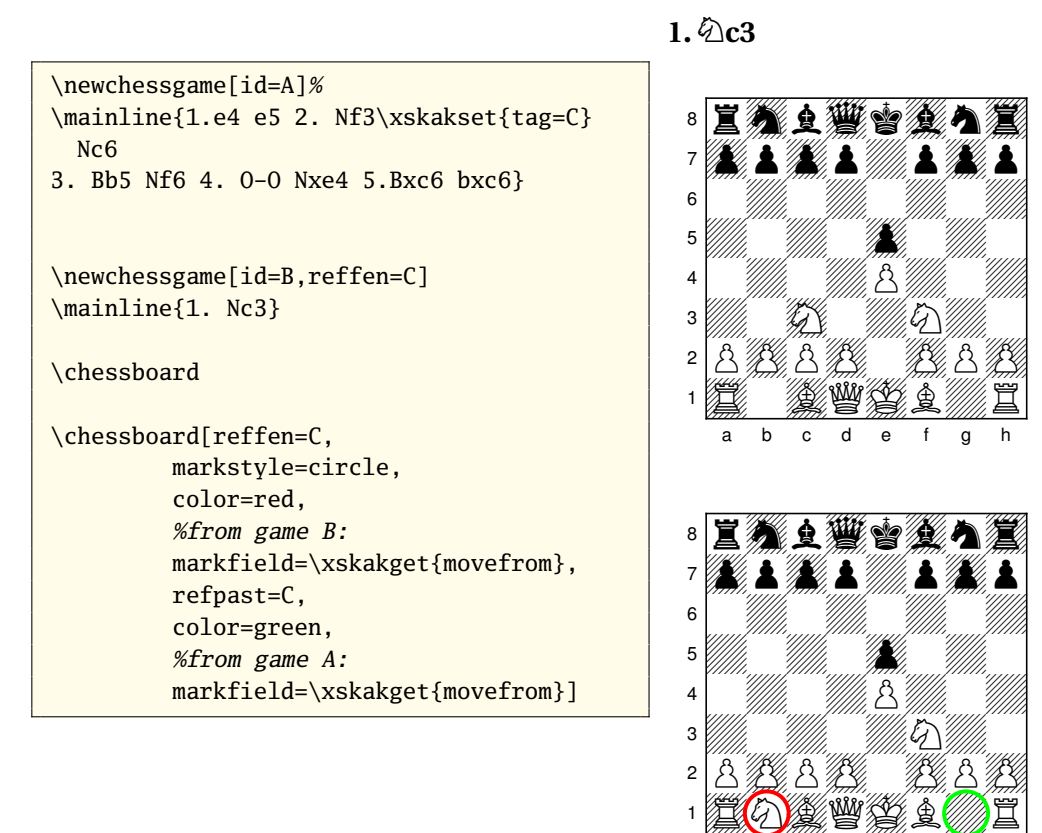

# <span id="page-31-0"></span>**6. Looping**

Looping with the \whiledo command of the package ifthen is not very difficult. But to adjust to the special numbering of chessmoves (1w, 1b, 2w, 2b, 3w ... ) one needs some special commands to step through the moves and test for the end of the loop.

a b c d e f g h

\xskaktestmoveid Stepping can be done with the key stepmoveid described earlier.

<span id="page-32-0"></span>\xskaktestmoveid{〈*movenr*〉}{〈*player*〉} is a test (defined with the help of package xifthen) which you can use in the first argument of \whiledo. It will give true if the move is in the current game.

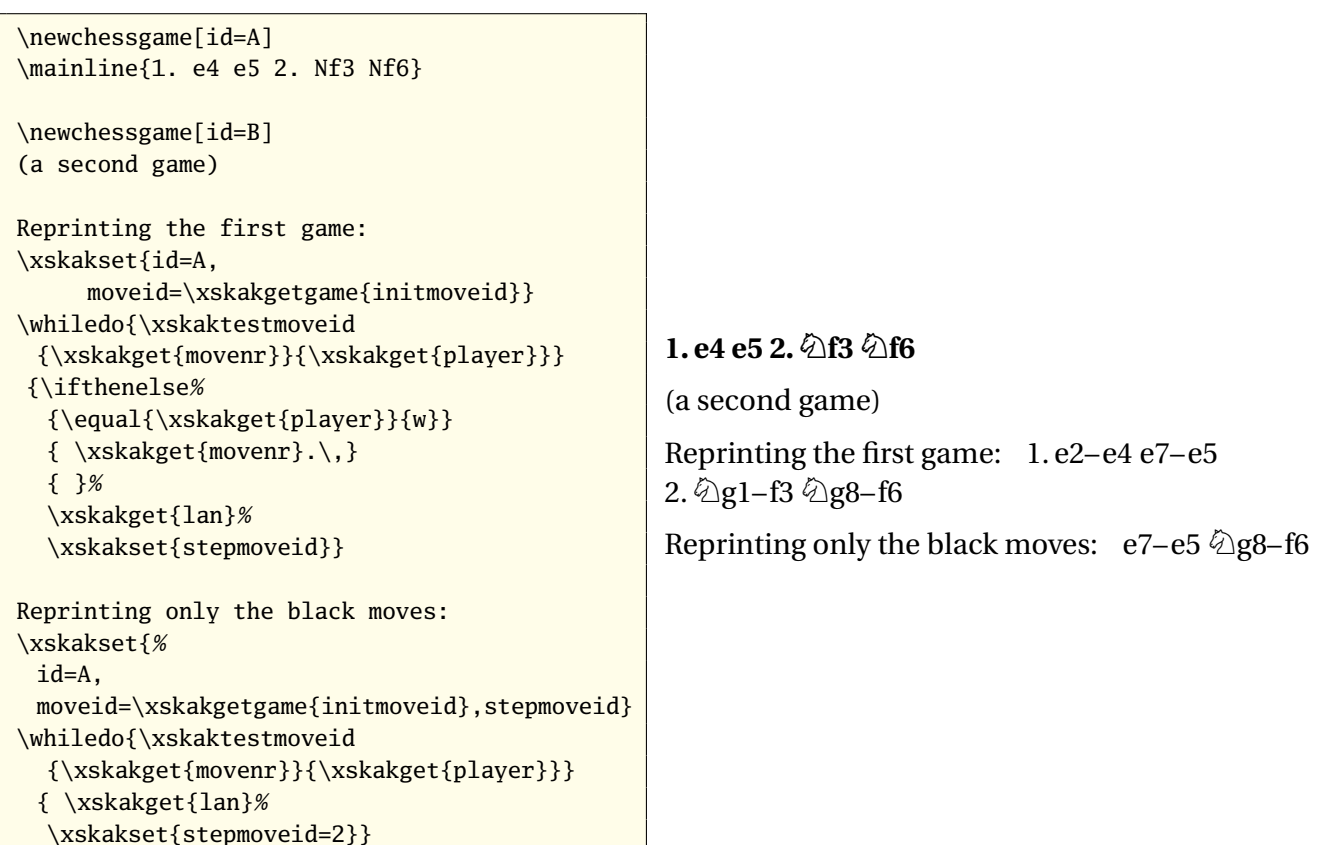

\xskakloop \xskakloop[\*key=value list*}]{\\code}} is a wrapper command for such a \whiledo loop.

The possible keys are:

**id=**〈*string*〉 Which sets the game identification. The setting is global.

- **initmovenr=**〈*number*〉**, initplayer=**〈*"w" or "b"*〉**, initmoveid=**〈*number + "w" or "b"*〉 This sets the move the loop should start with. Default is the first move of the game.
- **stopmovenr** = $\langle$ *number* $\rangle$ , **stopplayer** = $\langle$ "*w"* or "*b"* $\rangle$ , **stopmoveid=** $\langle$ *number* + "*w"* or "*b"* $\rangle$ This sets the move where the loop should stop. Default is the last move of the game.
- **step=**〈*number*〉 This sets the length of the steps of the loop. The number gives the number of halfmoves. Default is one.
- **showlast=**〈*true|false*〉 When you are using the key step with a number unequal to one, it is possible that the last move (possibly set by stopmoveid) is left out. With the key showlast you can force \xskakloop to process the code for the last move.

**1. d4 Nf6 2. c4 g6 3.Nc3 Bg7 4. e4 d6 5.Nge2 O-O 6.Ng3 c6 7. Be2 a6 8. a4 a5 9. h4 h5 10. Be3 Na6 11. f3 e5 12. d5 Nd7 13.Nf1 Ndc5 14.Nd2 Qb6 15.Qb1 Nb4 16.Nb3**  $\Δ$ **cd3+17.** $\Δ$ **d2**  $\Δ$ **xe3+** 

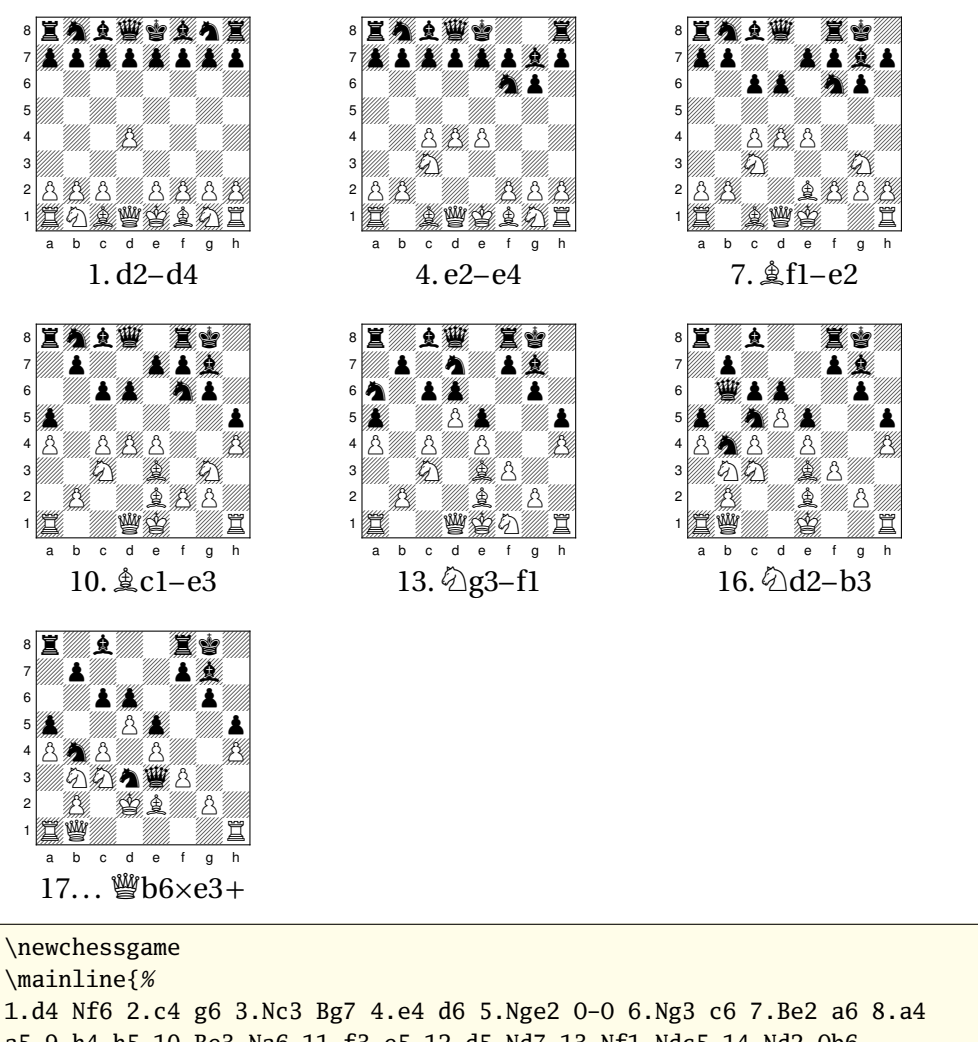

1.d4 Nf6 2.c4 g6 3.Nc3 Bg7 4.e4 d6 5.Nge2 O-O 6.Ng3 c6 7.Be2 a6 8.a4 a5 9.h4 h5 10.Be3 Na6 11.f3 e5 12.d5 Nd7 13.Nf1 Ndc5 14.Nd2 Qb6 15.Qb1 Nb4 16.Nb3 Ncd3+ 17.Kd2 Qxe3+} \xskakloop[step=6,showlast]{% \begin{tabular}{c} \chessboard[tinyboard, setfen=\xskakget{nextfen}]  $\setminus$ \xskakget{opennr}\xskakget{lan}% \end{tabular}\quad}%

With the help of the package animate and \xskakloop you can make animated boards:

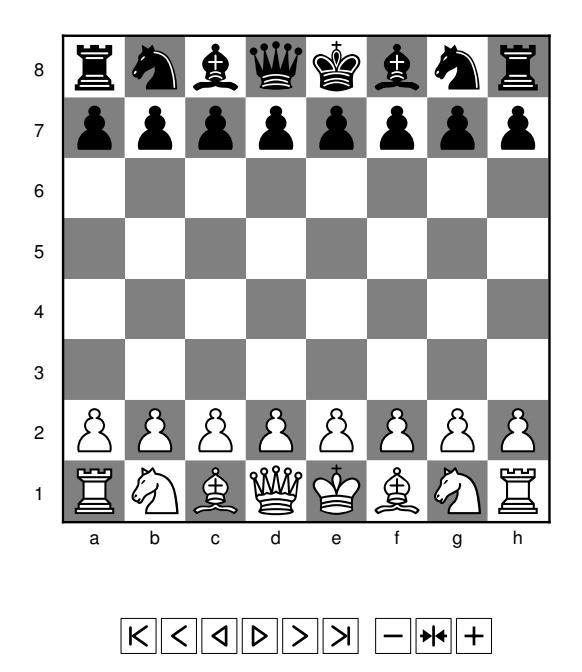

The board was made with the following code:

```
\setchessboard{boardfontsize=0.8cm,shortenend=5pt, margin=false}%
\setboardfontencoding{LSBC4}%
\newskaklanguage{german}{KDTLSB}\skaklanguage[german]%
%
\newcommand\getmovestyle[1]{%
\ifthenelse
  {\equal{#1}{N}}%knight move
  {\def\mymovestyle{[clockwise=false,style=knight]curvemove}}
  {\ifthenelse
    {\begin{array}{c} {\S} \% \ castling \end{array}}{\def\mymovestyle{curvemove}}
    {\def\mymovestyle{straightmove}}}}%
%
\newchessgame[white=Paethz,black=Dirr,result=0-1,id=anim]%
\hidemoves{%
1.d4 Sf6 2.c4 g6 3.Sc3 Lg7 4.e4 d6 5.Sge2 O-O
6.Sg3 c6 7.Le2 a6 8.a4 a5 9.h4 h5 10.Le3 Sa6
11.f3 e5 12.d5 Sd7 13.Sf1 Sdc5 14.Sd2 Db6
15.Db1 Sb4 16.Sb3 Scd3+ 17.Kd2 Dxe3+}%
%
\unitlength0.8cm\relax
```

```
\begin{animateinline}[autoplay,loop,controls]{0.5}%
\begin{picture}(11,11)
\put(1.5,1.5){\chessboard[setfen=\xskakgetgame{initfen}]}%
\end{picture}
\newframe
\xskakloop{%
\getmovestyle{\xskakget{piecechar}}%
\begin{picture}(11,11)
\put(1.5,1.5){%}\chessboard[pgfstyle=\mymovestyle, color=blue,
          pgfshortenend=0.3em,arrow=to,
          markmoves=\xskakget{move},
          coloremph,piececolor=blue,
          emphfields={\xskakget{moveto}},
          setfen=\xskakget{nextfen}]}%
\end{picture}%
 \newframe}%
\begin{picture}(11,11)
\put(1.5,1.5){\chessboard[setfen=\xskakgetgame{lastfen}]}%
\end{picture}
\end{animateinline}
```
# <span id="page-35-0"></span>**7. Printing**

# <span id="page-35-1"></span>**7.1. \longmoves revisitated**

In the example on page [1](#page-4-3) I showed that the  $\lambda$  ongmoves of the package skak doesn't work correctly. This is due to the asynchronous parsing and printing of the skak-engine (skak – like T<sub>E</sub>X – has sometimes to look a bit ahead). With the package xskak the problem can be easily solved as it is now possible to retrieve informations about previous moves. So the package xskak redefines the internal commands to get \longmoves working.

Attention! The new \longmoves command works only correctly if the internal engine parses the moves – so *it doesn't work with* \variation. So starting with version 1.2 the package xskak forces \variation to use \shortmoves.

The redefinition of \longmoves is done by first defining a printing command and then (re-)defining \longmoves such that the internal \printmove now use the new command. The listing below shows the code<sup>13</sup>. You can take it as a template for your own special printing commands. \WhiteToMove{〈*code for white*〉}{〈*code for black*〉} is a command of

<sup>&</sup>lt;sup>13</sup>The code doesn't show the complete truth. In the real code \longmoves also has to change the printing mode for \printchessgame. See [7.5](#page-44-1)

the package skak that executes the first argument if white is to move and the second if its black turn. The main trick in the new printing command is to go back one halfmove. The new printing command defines only the printing format for the move itself as the number is printed by the package skak at another place.

```
\def\xskak@do@printmove@algebraic{%
\csname Xskak.\xskak@val@gameid.%
     \WhiteToMove{\the\numexpr\the\c@move-1\relax}{\the\c@move}.%
     \WhiteToMove{b}{w}.lan\endcsname
\csname Xskak.\xskak@val@gameid.%
     \WhiteToMove{\the\numexpr\the\c@move-1\relax}{\the\c@move}.%
     \WhiteToMove{b}{w}.comments\endcsname{}}
\def\longmoves{%
\let\printmove=\xskak@do@printmove@algebraic}
```
\xskakenpassanttext The new printing command inserts a test for enpassant moves. You can suppress it by redefining \xskakenpassantext.

```
\longmoves
\newchessgame
\mainline{1.e4 e5 2.Nf3 Nf6}
\newchessgame[restorefen=example]
\mainline{1. a4 bxa3!}
\renewcommand\xskakenpassanttext{}
\newchessgame[restorefen=example]
\mainline{1. a4 bxa3!}
```
**1. e2–e4 e7–e5 2.**  $\Ω$ **g1–f3**  $\Ω$ **g8–f6 1. a2–a4 b4Xa3 e.p.! 1. a2–a4 b4Xa3!**

# <span id="page-36-0"></span>**7.2. An user interface for styles**

To format a game the package skak puts during parsing commands before and between the moves and the counter. You can see the names of this commands in the following example (the style test is a simple local style predefined by xskak which contains different tests. In level 1 and 2 it contains style items to show commands. The optional argument [invar] force \variation to use level 2).

<span id="page-37-0"></span>Example 7: The internal commands to format the output

\mainlinestyle \opencommands \beforenumber 1\whiteopen \beforewhite  $d4\alpha$  deforeblack  $\delta$  of  $6\alpha$  afterblack \beforenumber 2\whiteopen \beforewhite c4\closecommands

\mainlinestyle \opencommands \beforenumber 2\blackopen \beforeblack  $g6\$ afterblack \beforenumber 3\whiteopen \beforewhite  $\&c3\$ afterwhite  $\begin{array}{c}\n\begin{array}{c}\n\begin{array}{c}\n\end{array}$ e4\closecommands

\mainlinestyle \opencommands \beforenumber 4\blackopen \beforeblack O-O\afterblack \beforenumber 5\whiteopen \beforewhite  $\delta$ f3\afterwhite \beforeblack **Ee8\closecommands** 

\mainlinestyle \opencommands \beforenumber 6\whiteopen \beforewhite  $\&e3\afterwhite \before black e6\closecommands$ 

\variationstyle \opencommands \beforenumber 6\blackopen \beforeblack d6\closecommands

```
\newchessgame
\xskakset{%
style=test,
level=1}
\color{blue}
\mainline{1.d4 Nf6 2.c4}
\mainline{2... g6 3.Nc3 Bg7 4.e4}
\mainline{4... O-O 5. Nf3 Re8}
\mainline{6. Be3 e6}
\variation[invar]{6... d6}
```
By judiciously (re-)definining the commands skak inserts one can get almost every chess style one want. skak itself defines three examples that demonstrates the possibilities. These styles can be chosen by the commands \styleA, \styleB and \styleC. The first two are inline styles, the third uses for \mainline a tabbing environment and switches to an inline style for \variation. But this styles are really no more than examples. There is no user interface to change and define styles. And due to some dependencies between the predefined styles (\styleB is not only a stand-alone style but it is also used in the definition of \styleC for the variation level) adapting the styles is not easy.

So I decided to define a real user interface to define styles and switch from one to another. The user interface supports an unlimited number of levels: Each style is a bundle of *levels* where the look on each level is describe by a *style item* and some optional commands. Defining a style is therefore done in two steps:

```
% Define items:
\xskaknewstyleitem{A}{%
beforenumber={},
whiteopen=\{\,.\,\setminus\,,\},
 ...}
\xskaknewstyleitem{B}{...}
%Define style
\xskaknewstyle[%
level=1,styleitem=A,
  font=\bfseries, %add special command to level 1.
level=2,styleitem=A,
level=3,styleitem=B,
...]{mystyle}
```
**Attention!** The (almost) indefinite number of levels comes at a price: \mainline and \variation no longer use automatically different styles. If a \variation should switch to a "variation style" you will have to use e.g. the option [invar] mentioned above (but you can define your own "variation" commands that do this switch). Please read section [7.3](#page-43-0) for more informations.

### <span id="page-38-0"></span>**7.2.1. Defining style items**

\xskaknewstyleitem With \xskaknewstyleitem[〈*key=value list*〉]{〈*item*〉} you define the style item 〈*item*〉. You can use the following keys:

〈*command name*〉**=**〈*commands*〉 where 〈*command name*〉 is one of opencommands, closecommands, beforenumber, whiteopen, blackopen, beforewhite, beforeblack, afterwhite, afterblack.

There are endless possibilities for the value 〈*commands*〉 – as there are endless possibilities to get more or less horrible errors. So I will give only some general advices for the definitions of style items:

- While processing *key=value lists* xkeyval strips spaces. So if you want to set one of the commands to a space use either commands like  $\setminus$ ,  $\space$  \space and  $\sim$ , or protect the space by enough layers of braces.
- While processing *key=value lists* xkeyval strips also braces. If you need some grouping use \begingroup and \endgroup or protect the "real" braces by enough other braces.
- Use if possible switches (like \bfseries) instead of commands with arguments.
- <span id="page-39-1"></span>• Think about how you want to handle spaces at the start and the end of (bits of) a game or a variation. An input like \mainline{1. e4} \variation{1.e5} will already insert a space so avoid to insert another one through e.g. opencommands.
- It is possible to open a group (with \begingroup) or a environment in one command and close it in another command. If you do this check carefully that you have balanced groups in all four combinations of white/black opening and ending the game! Check also if everything works if you have only one move.
- You don't have to give a definition for all keys/commands. Unused keys are set to empty.
- If you want to force a style (or a style item) to use the long or the short algebraic notation you can add \longmoves/\shortmoves to opencommands.
- 〈*beforeNAG*〉**=**〈*commands*〉**,** 〈*beforecomment*〉**=**〈*commands*〉 xskak puts around each NAG and comment given by \xskakcomment a group and before each NAG's and comment a formatting command. This commands are named \xskak@beforeNAG and \xskak@beforecomment. With the keys beforeNAG and beforecomment you can change this commands and so to some extend change the formatting of NAG and long comments (the styles of short comments like + or ! are not affected!). The last command in 〈*commands*〉 can be a command that has one argument. NAG and the content of the comment will then be used as this argument. This makes is e.g. possible to gobble commands:

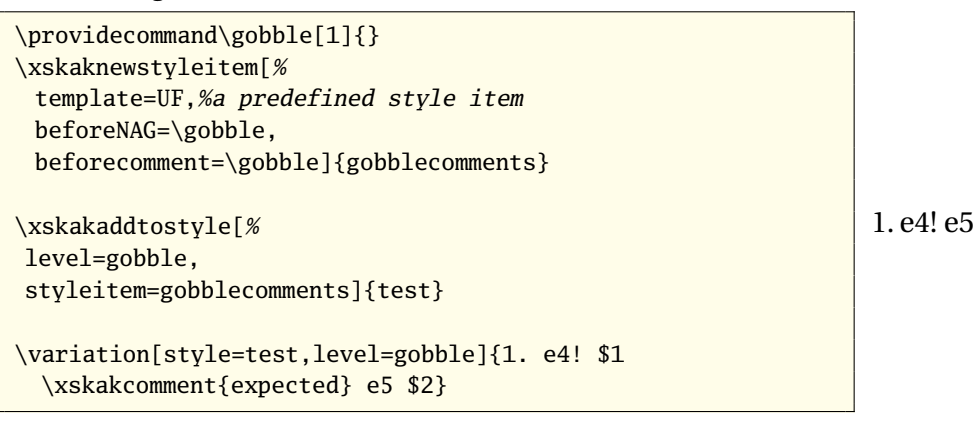

**template=**〈*item*〉 With this key you can reuse the definitions from another style item.

### <span id="page-39-0"></span>**7.2.2. Defining style**

\xskaknewstyle With \xskaknewstyle[〈*key=value list*〉]{〈*style*〉} you define the style 〈*style*〉.

\xskakaddtostyle With \xskakaddtostyle[〈*key=value list*〉]{〈*style*〉} you can add more levels (or overwrite existing ones) to a style. Both commands can handle four keys: level, styleitem, font and xfont.

<span id="page-40-0"></span>**level=**〈*number*〉 With this key you set the number of the level for which you want to declared a "look" with the following keys. The "highest" level number is 1. Normally it should contain the description of the style for the main game. Variation styles should have larger numbers. But the  $\langle number \rangle$  don't need to be a number, strings are also possible.

If you want to keep everything simple: Use only (positive) numbers with levels. Then the levels have a well-defined order which is easy to handle. Key invar will add 1 to a level number, key outvar will substract 1 and if you set the level to a number for which no style item as been declared xskak will simply substract 1 from this number until it finds a level with a style item it can use.

But you can also use level names with chars e.g. to define variants for a specific variation level. So you could e.g. define levels 1open, 1close, 1middle, 1betteris.

In this case it depends on your compiler how the keys invar and outvar and levels without declared style items are handled:

**Case 1:** You have an old pdfT<sub>E</sub>X where the (experimental) primitive \pdfmatch is not defined (or you did use the package option nopdfmatch).

Then the keys invar and outvar will not work when the current level contains chars or other non-numerical tokens. They will issue more or less bewildering errors.

Levels without a declared style item will issue errors too.

**Case 2:** You have a recent pdfT<sub>E</sub>X where the (experimental) primitive \pdfmatch is defined (and you didn't use the package option nopdfmatch).

**Case a)** The level name doesn't contain any number, e.g. level=gobble:

Then you will get an error if you try to set the level and you haven't declared a style item for this level.

If the current level is gobble then the keys invar and outvar will issue a warning and let the level unchanged.

**Case b)** The level name do contain numbers, e.g. level=a12b567:

Then xskak will use the following substituation if you try to set the level and there is no style item declared: xskak will extract the first number from the name (in this case "12"), substract one from this number and try the name with the new number in it. If the first number is 1, level 1 is used (it is always defined). If the first number is 0 you will get an error.

In the example xskak will try the levels in the following order until it finds one that it can use: a12b567  $\rightarrow$  a11b567  $\rightarrow$  a10b567  $\rightarrow$  ...a2b567  $\rightarrow$ a1b567  $\rightarrow$  1

- <span id="page-41-0"></span>**styleitem=**〈*item*〉 With this key you set the style item used by the current level *and all following levels* until another styleitem is set.
- **font=**〈*commands*〉 With this key you can add some specific commands to the current level (*and only to the current level*). While the key is meant to add font switches to a level it can also be used to overwrite some commands of a style item.

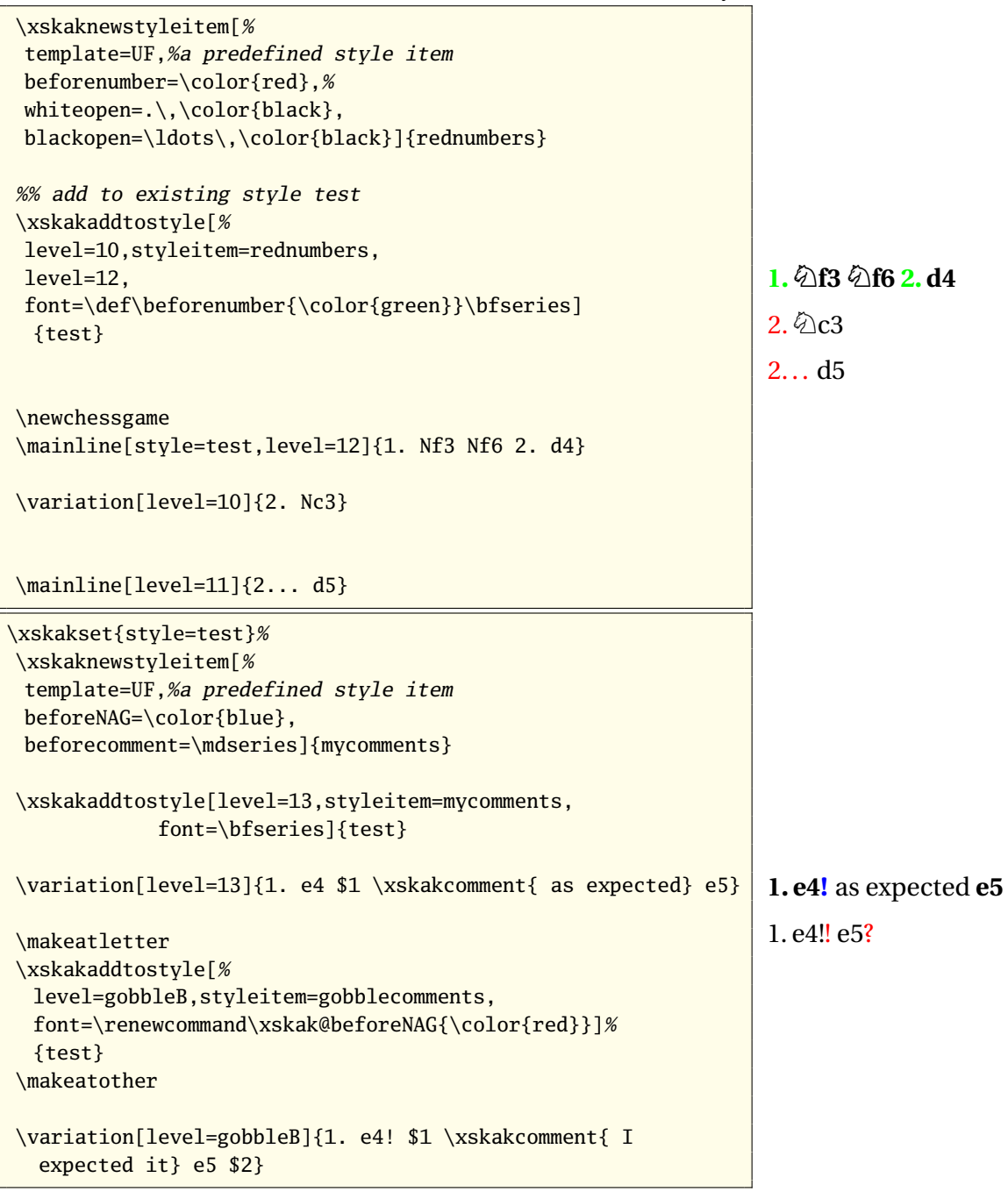

**xfont=**〈*commands*〉 With this key you can add some specific commands to all levels with the same first number in their name. It needs a recent pdfT<sub>E</sub>X with the command \pdfmatch.

As an example lets add three levels to the test style used above: the first (main) level should use a bold font, the second \mdseries and the third an italic font. For each level we will define a variant which puts a \betteris  $(\bigcirc)$  before the first move.

The example also demonstrates how to retrieve the current level. Please note the braces around some of the \variations which keep the level change local.

Example 8: "betteris" style

```
\xskaknewstyleitem[%
template=UF,
opencommands=(\betteris,
closecommands=)]{betteris}
\xskakaddtostyle
[level=20 ,styleitem=UF,xfont=\bfseries,
level=20bis,styleitem=betteris,
level=21 ,xfont=\mdseries,
level=22 ,xfont=\itshape]{test}
\xskakset{style=test}
\variation[level=20]{1. e4 e5} (level \xskakget{level})
\variation[level=20bis]{1... e6} (level \xskakget{level})
\variation[level=21]{1. e4 e5} (level \xskakget{level})
\variation[level=21bis]{1... e6} (level \xskakget{level})
\variation[level=22]{1. e4 e5} (level \xskakget{level})
\variation[level=22bis]{1... e6} (level \xskakget{level})
\variation[level=20]{1. e4 e5}
{\variation[level=\xskakget{level}bis]{1... e6}
\varphi[\infty]_{1...} e6} \varphi[\infty]_{1...} e6}}
\variation[invar]{1. e4 e5} %to level 21
{\variation[level=\xskakget{level}bis]{1... e6}}
\variation[invar]{1. e4 e5} %to level 22
{\variation[level=\xskakget{level}bis]{1... e6}}
                                                                    1. e4 e5 (level 20)
                                                                    (\bigcirc1... e6) (level 20bis)
                                                                    1. e4 e5 (level 21)
                                                                    (\bigcirc 1... e6) (level 21bis)
                                                                    1. e4 e5 (level 22)
                                                                    (\bigcirc 1... e6) (level 22bis)
                                                                    1. e4 e5 (\bigcirc1... e6)
                                                                    (\bigcirc 1... e6) (\bigcirc 1... e6)
                                                                    1. e4 e5 (\bigcirc1... e6)
                                                                    1. e4 e5 (\bigcirc1... e6)
```
The previous examples demonstrate some important points to consider when defining styles:

- You can define as much levels as you want.
- The number of the levels don't have to be consecutive (they even need to be numbers). If there is no definition for a level (in the first example level 11), the style item of a previous level (in this case level 10) is used if xskak is able to figure out what the previous level could be.
- <span id="page-43-1"></span>• While it is often sensible to store the settings for the main level in level 1, and for the first variation level in level 2 and so on, you can also chose other orders or use more than one level for each logical variation level. If you e.g. want sometimes to add braces through opencommands you could define variants *n*a, *n*b etc of the involved variation level.
- While it is easy to define style items and styles it is not easy sort and bundle them in a sensible way.

# <span id="page-43-0"></span>**7.3. Using the styles**

The names of the commands \mainline and \variation give the impression that you should use the first for the main game and the second for the variations. But at my opinion this impression is wrong: You should use

- \mainline if you want to parse *and* print chess moves,
- \variation if you want only to print chess moves,
- \hidemoves if you want only to parse moves and
- \printchessgame (described later) if you want to (re)print a previously parsed game.

This means that each of the printing commands can be used for the main game and for variations. And so it should be possible for each of the printing commands to set and use every style level.

In consequence this means that if you use the new interface – you don't have to –  $\varphi$  ariation will no longer switch to another style.

You can set the style and the level either with \xskakset or in the optional argument of the three printing commands. The keys you can use in both cases are:

- **style=**〈*style name*〉 This key sets the name of the style the following printing commands should use. The setting is always local to the current group (even with \xskakse $\mathsf{t}^{14}.$
- **gstyle=**〈*style name*〉 This key sets the name of the style globally.
- **level=**〈*number*〉 This key sets the level the following printing commands should use. The setting is always local to the current group.
- **glevel=**〈*number*〉 This key sets the level globally.
- invar This will add 1 to the first number in the current level (so it goes towards "higher" (deeper) levels). Again the change is local to the group. This key can break if the current value of the level is not a number.

<sup>&</sup>lt;sup>14</sup>At first \xskakset did the settings globally. I changed it after the third time I had to correct the documentation because I forgot to reset a style after an example.

<span id="page-44-2"></span>**ginvar** This is the global variant of invar.

- **outvar** This will substract 1 to the first number in the current level (so it goes towards level 1 as the main level). This key can break if the current value of the level is not a number.
- **goutvar** This is the global variant of outvar.

# <span id="page-44-0"></span>**7.4. The predefined styles**

The package xskak predefines five styles: styleA, styleB and styleC imitate the predefined styles of skak with the addition that they change to italic in the third level. Style UF is my style and style test is a large container for all sorts of tests.

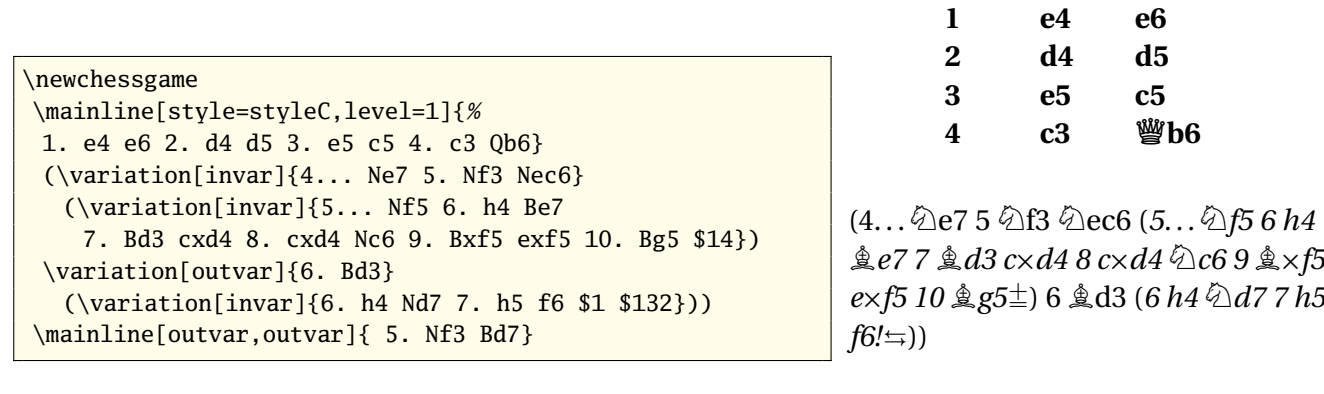

 $5 \qquad \& \wedge$ **f3**  $\& \wedge$ **d7** 

# <span id="page-44-1"></span>**7.5. The new xskak printing command**

\printchessgame As one of the aims of xskak is to separate the parsing from the printing of a game there is naturally also a printing command. With \printchessgame[〈*key=value list*〉] you can print a previously parsed and saved game. Without any options \printchessgame will print the game with the currently active 〈*GameId*〉 from start to end.

As keys you can use

- **id=**〈*GameId*〉**, refid=**〈*tag*〉 This keys change only for the printing the current 〈*GameId*〉. Afterwards the old 〈*GameId*〉 is restored.
- **initmovenr=**〈*number*〉**, initplayer=**〈*"w" or "b"*〉**, initmoveid=**〈*number + "w" or "b"*〉 This keys sets the move the printing should start with. If the move isn't in the game a warning is issued and the first move of the game is used instead.
- **stopmovenr=**〈*number*〉**, stopplayer=**〈*"w" or "b"*〉**, stopmoveid=**〈*number + "w" or "b"*〉 This keys sets the move the printing should end with. If the move isn't in the game a warning is issued and the last move of the game is used instead.
- <span id="page-45-2"></span>**reftag=**〈*tag*〉 This sets the tag name in case that you want to use tagged moves as start or end of the printing. There are no keys like initrefpastmoveid (I thought so long names are no longer manageable), so you will have to use e.g. reftag=〈*tag*〉, initmovenr=\xskakget{refpast}.
- **style, level, keyinvar and outvar** \printchessgame use the same formatting commands as skak, so the style can be change through the interface defined and described in section [7.2.](#page-36-0)

To set the level and the style you can use the keys described in section [7.3](#page-43-0) in the optional argument of \printchessgame. Like with \mainline and \variation the keys sets the values locally for the current group.

To print the actual moves, \printchessgame doesn't use the command \printmove from skaksty but an internal command named \xskak@do@printmove. So commands like \longmoves must set this command appropriately.

```
\input{xskakgames.xsk}
\printchessgame[style=UF,level=1,id=export,
            initmoveid=7w,stopmoveid=12b]
```
**7.N1f3 h6 8.NXe6 Qe7 9. O-O fXe6 10. Bg6+ Kd8 11. Bf4 b5 12. a4 Bb7**

# <span id="page-45-0"></span>**7.6. Game titles and chessboard captions**

There are no pre-made commands. You will have to define them with the help of the stored game data/move data. For titles I advise you to use a sort of sectioning command – this will prevent page breaks between the title and the game. Look e.g. at the definition of \minisec in one of the classes from the KOMA-bundle. For captions: look at the package caption.

# <span id="page-45-1"></span>**8. PGN2LTX or How to sort the input**

While skak/xskak can handle games in PGN-notation they can't handle PGN-files: neither the PGN-infos (which is a small nuisances) nor the variations and the comments in the game notation (which makes it tedious to print large games with a lot of annotations).

There exists a small number of perl scripts and applications to help to convert PGN to ETEX but none is really satisfactory. One of the problems that prevents better solutions is that there is no clear description what should be the result of a conversion from PGN to ETEX. In this section I will make some remarks about what I think would be a good output from such a converter for xskak<sup>15</sup> and where I see problems. The description should also help you to enter or convert complicated games manually.

 $15$ texmate needs another output.

### **The PGN-infos**

The "tag pair" section of a chess game in PGN shouldn't pose problems to a converter. The tags should be simply converted to the equivalent keys of a \newchessgame:

```
[Round "29"]
[White "Fischer, Robert J."]
[Black "Spassky, Boris V."]
[Result "1/2-1/2"]
```

```
\newchessgame[id=〈GameId〉, %see below
          round={29},
          white={Fischer, Robert J.},
          black={Spassky, Boris V.},
          result={12-12}]
```
If the game use a SetUp and a FEN tag to set an alternative starting position, the converter will have to extract the start move from the FEN and set it with the key moveid.

### **The** 〈*GameId*〉

While it is probably possible to give each game an unique  $\langle Gameld \rangle$  I don't think that it is sensible or really necessary. I would suggest, that each game gets uses \newchessgame[id=main\xskakaddtoid,...] where \xskakaddtoid is empty by default but can be redefined to allow some automatic numbering.

### **The parsing command**

As you will probably sometimes use \mainline and sometimes \hidemoves it is probably best if the converter use an general \parsechessgame which can be \let to both commands.

# **NAG's**

Most NAG's don't need any special handling as xskak can parse them.

But some chess applications seems to put NAG's *after* a move to denote a symbol that should go *before* the move. E.g. 1. e5 \$142 should become  $\bigcirc$ 1. e5.

Putting such symbols before a move number is in most cases only possible at the start of a \mainline or \variation so the converter will have probably to split the input and add the symbol either directly or through a style. A converter will need a list of all this special cases and good rules how to handle them.

#### **Long comments**

Longer commands (in the PGN in curly braces) could be handled either by adding a \xskakcomment at the begin of the comment or by ending the parsing and starting it again after the comment. The first method has the advantage that one can use styles to format to some extend the comments (or gobble them) but can cause problems if the comment contains something that isn't allowed in the argument of a command.

I think some real examples are needed to decide what is the best way.

### **The content of long comments**

I don't think that is possible to handle all possible contents automatically and get a suitable result for LATEX. You will either have to follow some rules while inputing the comments or tidy them up later.

But a converter will probably be able to identify moves like 4. Nf3 and to surround them by suitable \variation[style=...,level=...]{...}.

### **Diagrams**

Some chess applications let you put markers at places where you would like to print a diagram. E.g. chessbase put Diagramm  $#^{16}$  in a comment.

A converter should also be able to recognize such markers for diagrams. But it is not easy to decide what should be done with this markers. In some cases you would probably not want to print boards at all. Sometimes the game should be interrupted and the diagram printed directly. Sometimes it should float. And I recall that someone once tried to put all diagrams in the order there were mentioned in the margin. If such markers are used it is probably the best if the converter sets a tag and sets one of the fake NAG's \$D and \$d. Then \printchessgame and the list of diagrams could be used to print the moves and the diagrams in the intended order (but it will probably need some coding to get the right results). The tag and the NAG should be move outside of the comment as the comment isn't processed in all cases.

Example 9: Input and suggested output for diagram markers

10. c3 e5 \$1 {Diagramm # Die energische und konsequente Fortsetzung, Schwarz öffnet das Zentrum, um seine Figuren zu aktivieren.} 11. h3

\mainline{10. c3 e5\xskakset{tag=dia1} \$d \$1 \xskakcomment{ Die energische und konsequente Fortsetzung, Schwarz öffnet das Zentrum, um seine Figuren zu aktivieren. } 11. h3}

<sup>&</sup>lt;sup>16</sup>I don't know if "Diagramm" is language dependent. Probably yes.

### **Variations**

Here starts the real problems. Even if we forget for the moment the parsing of moves and diagrams it is not easy to describe a suitable output. The main problems come from the fact that styles and good typesetting are involved: E.g. PGN code two variations in a row as (1... e5) (1... e6). But you would probably print this as (**1... e5**; **1... e6**).

So the converter will have to look ahead and use suitable "open", "middle", "close" and "single" styles in the different combinations.

If you make long analyzes you will probably want to use numbered list for the variations – but not every variation is so important that it need its own number. In this case there must be a marker that tells the converter to handle this variation differently.

I haven't solved all this problems but I think that the following code could be used as starting point for further discussion about a  $\mathbb{E}E[X]$ -chess input<sup>17</sup>:

```
\newchessgame[id=main, ...]
\mainline{...}
%new var level
\newchessgame[newvar=main,id=var1a]%
\mainline[level=1open]{.....}
%same var level
\newchessgame[newvar=main,id=var1b]%
\mainline[level=1close]{....}
  %new var level
  \newchessgame[newvar=var1b,id=var2a]%
  \mainline[level=2single]{....}
%% return to var1b:
\resumechessgame[id=var1b]
\mainline[level=1open]{....}
```
### **Initialization and title**

Until now I have only discussed the game itself. But you would probably want to print titles, make table of contents and other lists. So one should also add some generic commands or environments like \begin{chessgame}/\end{chessgame} and {\chessgameheader} to each game.

 $17$ If one really wants to parse all variations a better naming for the nodes is needed.

# <span id="page-49-3"></span><span id="page-49-0"></span>**9. Compability issues**

# <span id="page-49-1"></span>**9.1. xskak and texmate**

It will probably work fine to use both packages in one document.

\newchessgame and \resumechessgame will both internally issue a \fenposition command that will setup the games also for texmate. This naturally means in return that both commands interfere with texmate!

You can't benefit of the extended input possibilities for NAG's and comments. texmate has its own parsing method.

Btw: If you are using texmate you should always indent your input as the package doesn't recognize new lines as spaces.

# <span id="page-49-2"></span>**9.2. xskak and beamer**

When making presentations with beamer you should remember two things: First you can't use verbatim material or other commands that relies on catcode changes in the frameenvironment or -command. That means for the package skak that you can't use  $\#$  in a \mainline but should replace it by \mate.

Second, if you are using overlays the content of the frame is processed more than once. That means that you should be careful to reset counters if you don't want to run into never ending loops.

The following listing shows an example how to print a chessgame with beamer. If your pdf-reader can handle annotations you can see the result in the attached file:  $\Box$  It uses overlays (which worked fine) and also shows how you can handle games in another language:

```
\documentclass{beamer}
\usepackage[LSBC4,T1]{fontenc}
\usepackage{chessboard}
\usepackage{xskak}
\newcommand\getmovestyle[1]{%
\ifthenelse
  {\equal{#1}{N}}%knight move
  {\def\mymovestyle{[clockwise=false,style=knight]curvemove}}
  {\ifthenelse
   {\begin{array}{c} {\S} \} \% \ castling \end{array}{\def\mymovestyle{curvemove}}
    {\def\mymovestyle{straightmove}}}}
```

```
\setboardfontencoding{LSBC4}
\newskaklanguage{german}{KDTLSB}
\skaklanguage[german]
\begin{document}
\newchessgame[white=Paethz,black=Dirr,result=0-1]
\hidemoves{%
1.d4 Sf6 2.c4 g6 3.Sc3 Lg7 4.e4 d6 5.Sge2 O-O 6.Sg3 c6 7.Le2 a6 8.a4
a5 9.h4 h5 10.Le3 Sa6 11.f3 e5 12.d5 Sd7 13.Sf1 Sdc5 14.Sd2 Db6
15.Db1 Sb4 16.Sb3 Scd3+ 17.Kd2 Dxe3+}
\newcounter{chessmoves}
\begin{frame}{\xskakgetgame{white} -- \xskakgetgame{black}}
\begin{columns}[T]
\column[T]{0.5\textwidth}
\setcounter{chessmoves}{0}%
\xskakloop{%
\getmovestyle{\xskakget{piecechar}}%
\refstepcounter{chessmoves}%
\only<\arabic{chessmoves}>{%
 \chessboard[%
  margin=false,showmover=false,inverse,
  pgfstyle=\mymovestyle,color=blue,
  linewidth=0.1em, pgfshortenend=0.4em,
  arrow=to, markmoves=\xskakget{move},
  setfen=\xskakget{nextfen},
  coloremph,piececolor=blue,
  emphfields={\xskakget{moveto}}
]\par
  }%
  }
\column[T]{0.45\textwidth}%
\renewcommand\baselinestretch{1.2}\footnotesize
\setcounter{chessmoves}{0}%
\xskakloop{%
\refstepcounter{chessmoves}%
{ \color<\arabic{chessmoves}>{blue}%
  \uncover<\arabic{chessmoves}->{%
  \ifthenelse{\equal{\xskakget{player}}{w}}
```
{\xskakget{opennr}}{}\xskakget{lan}}}} \xskakgetgame{result} \end{columns} \end{frame} \end{document}

# <span id="page-51-0"></span>**Index**

# **A**

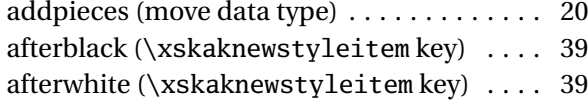

### **B**

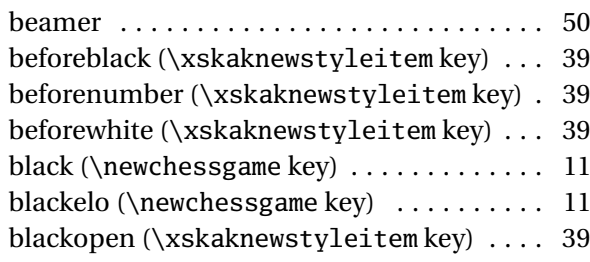

### **C**

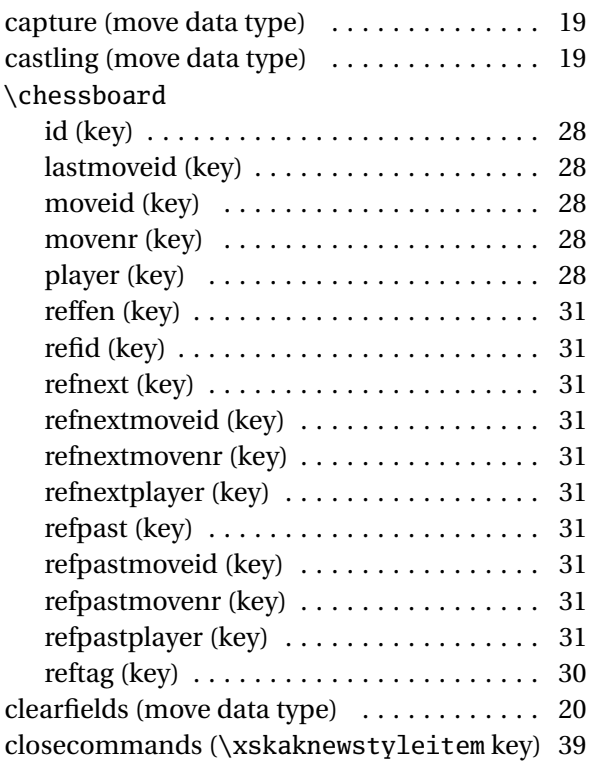

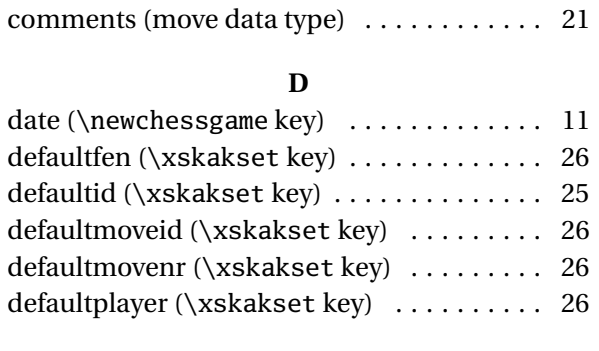

### **E**

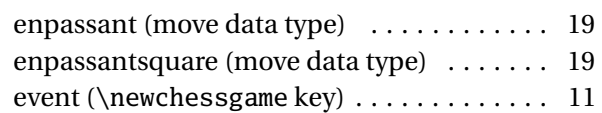

#### **F**

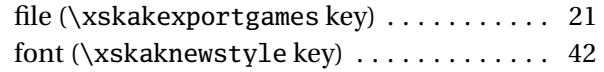

### **G**

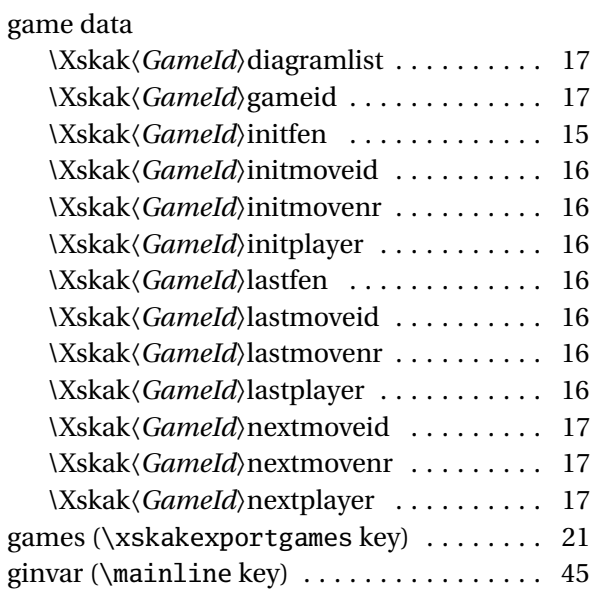

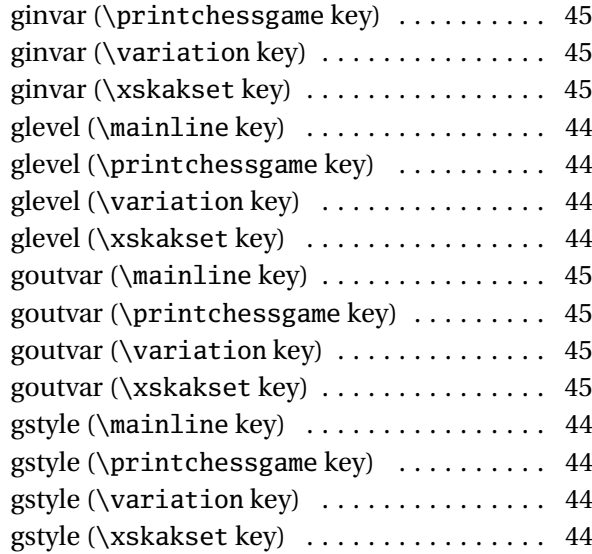

### **I**

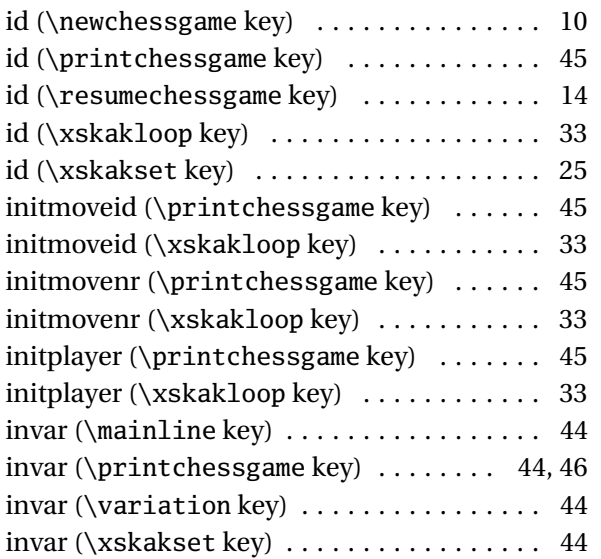

#### **L**

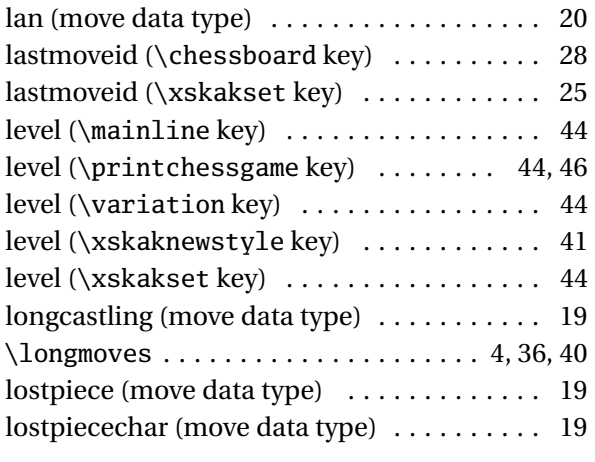

### **M**

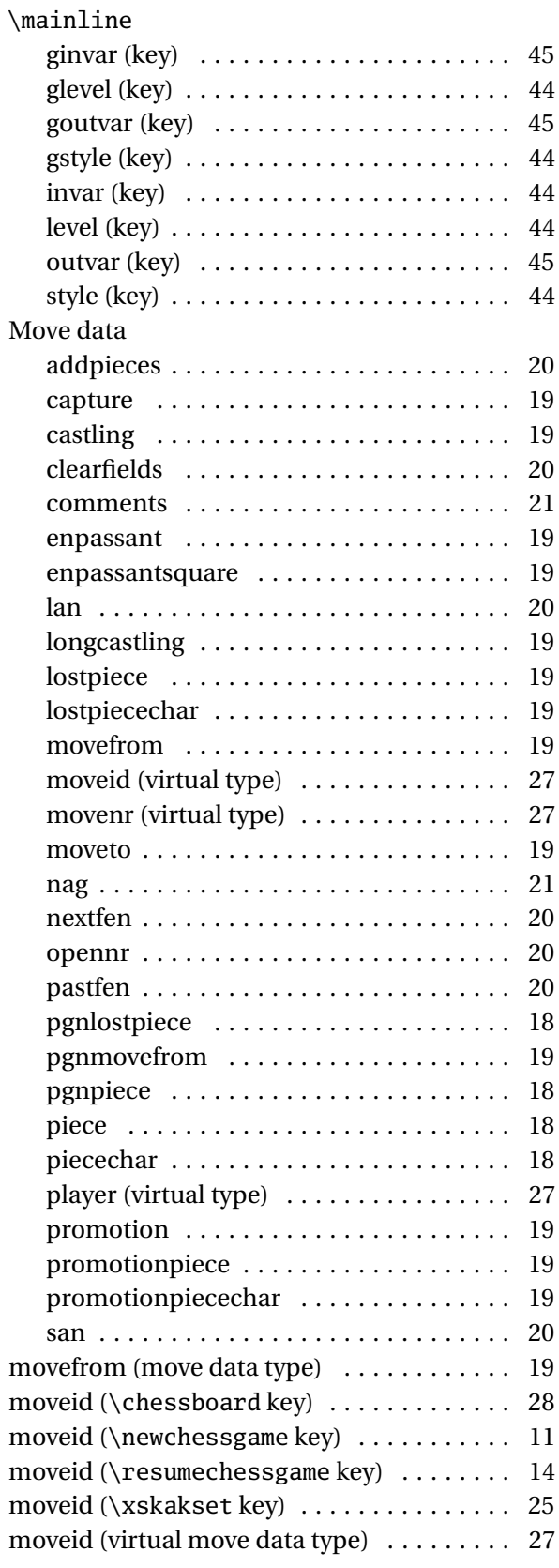

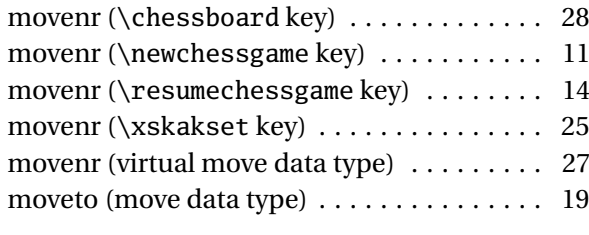

# **N**

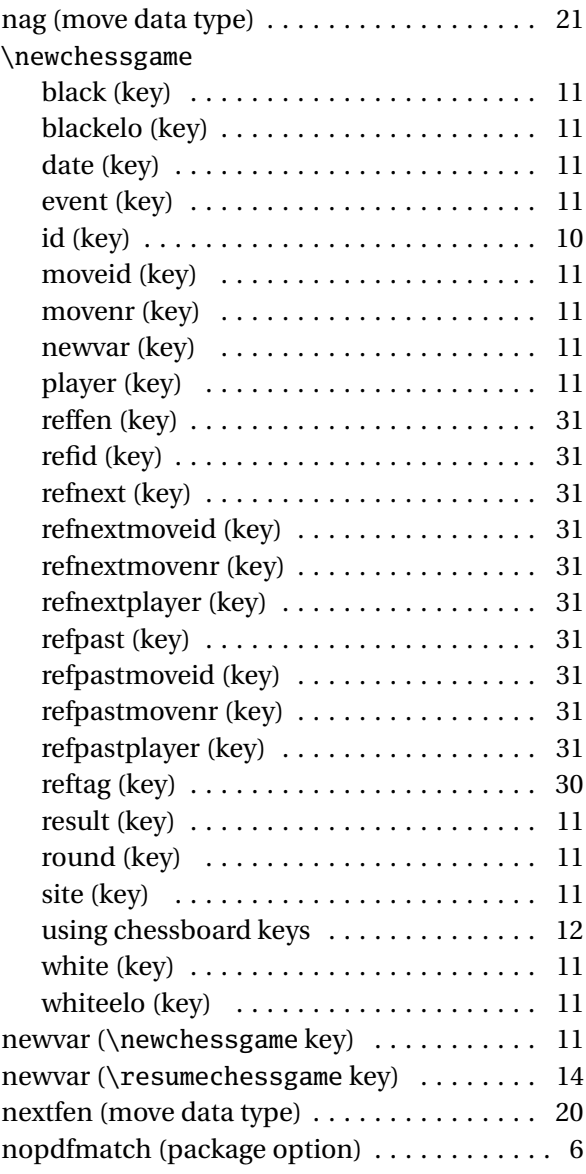

# **O**

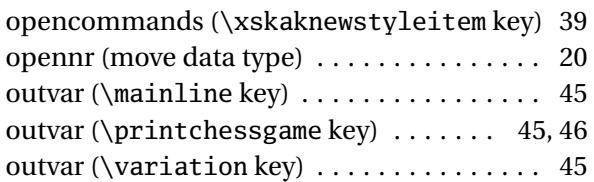

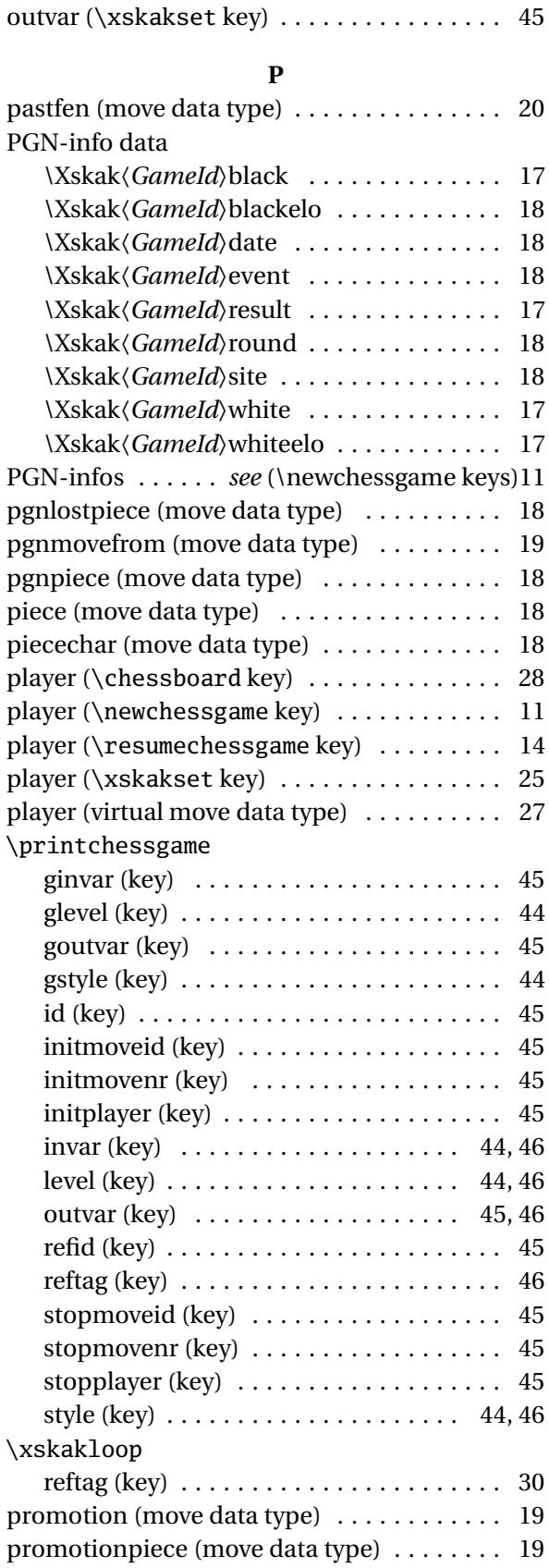

promotionpiecechar (move data type) . . . . [19](#page-18-0)

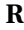

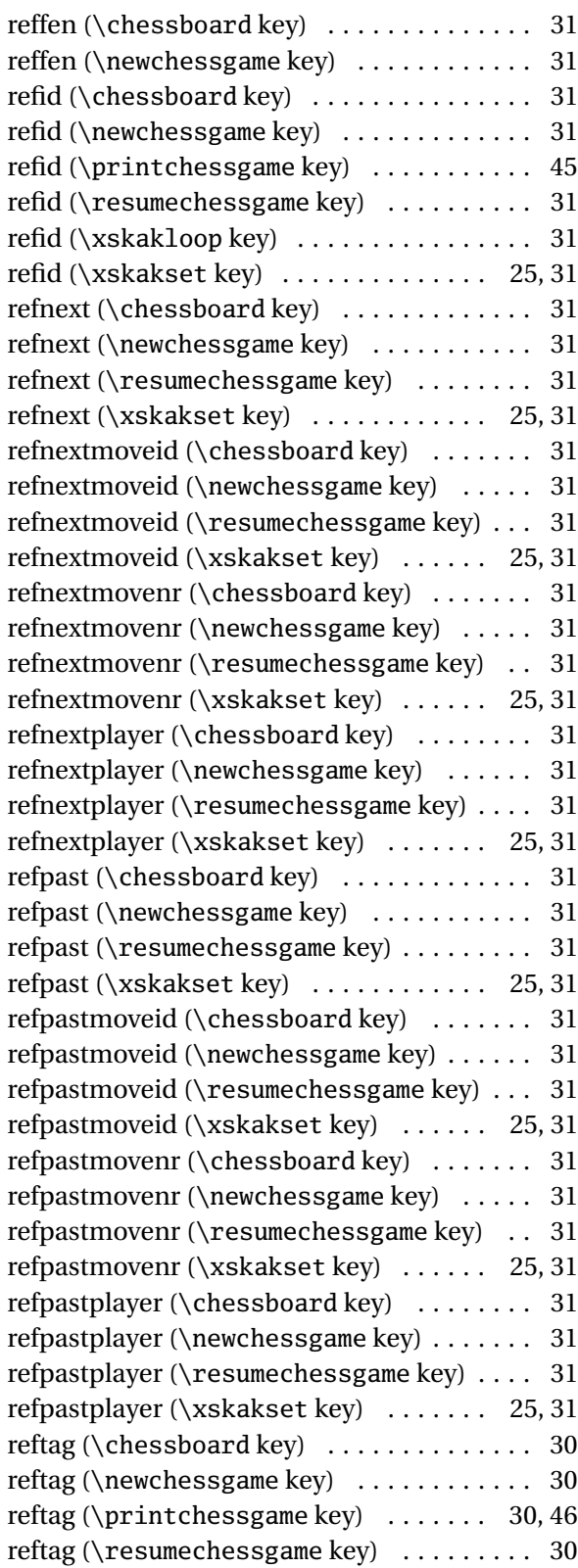

reftag (\xskakloop key) . . . . . . . . . . . . . . . [30](#page-29-1) reftag (\xskakset key) . . . . . . . . . . . . . . . . [30](#page-29-1) result (\newchessgame key) . . . . . . . . . . . [11](#page-10-0) \resumechessgame id (key) . . . . . . . . . . . . . . . . . . . . . . . . . . [14](#page-13-1) moveid (key) . . . . . . . . . . . . . . . . . . . . . [14](#page-13-1) movenr (key) . . . . . . . . . . . . . . . . . . . . . [14](#page-13-1) newvar (key) . . . . . . . . . . . . . . . . . . . . . [14](#page-13-1) player (key) . . . . . . . . . . . . . . . . . . . . . . [14](#page-13-1) refid (key) . . . . . . . . . . . . . . . . . . . . . . . . [31](#page-30-1) refnext (key) . . . . . . . . . . . . . . . . . . . . . . [31](#page-30-1) refnextmoveid (key) . . . . . . . . . . . . . . . . [31](#page-30-1) refnextmovenr (key) . . . . . . . . . . . . . . . . [31](#page-30-1) refnextplayer (key)  $\dots\dots\dots\dots\dots$  [31](#page-30-1) refpast (key) . . . . . . . . . . . . . . . . . . . . . . [31](#page-30-1) refpastmoveid (key) . . . . . . . . . . . . . . . . [31](#page-30-1) refpastmovenr (key) . . . . . . . . . . . . . . . . [31](#page-30-1) refpastplayer (key) . . . . . . . . . . . . . . . . [31](#page-30-1) reftag (key)  $\ldots \ldots \ldots \ldots \ldots \ldots \ldots \ldots$  [30](#page-29-1) round (\newchessgame key) ............ [11](#page-10-0)

#### **S**

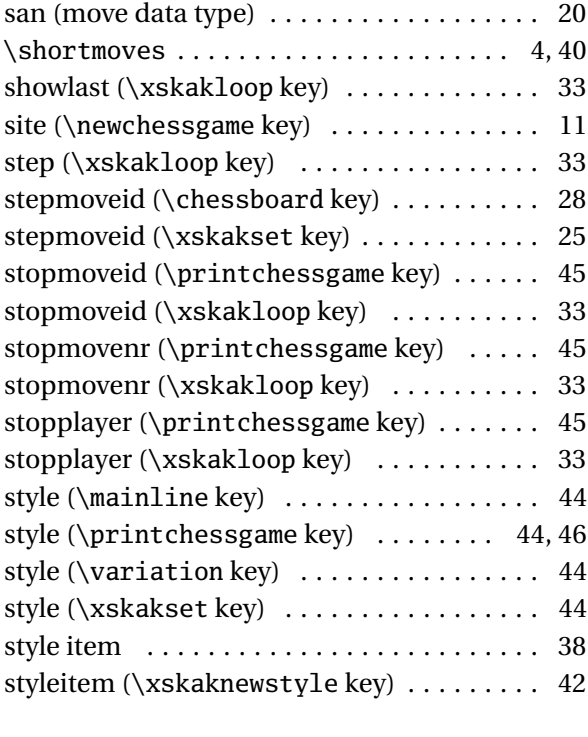

# **T**

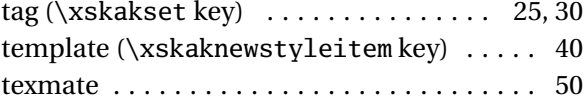

October 20, 2008 55 xskak v1.2

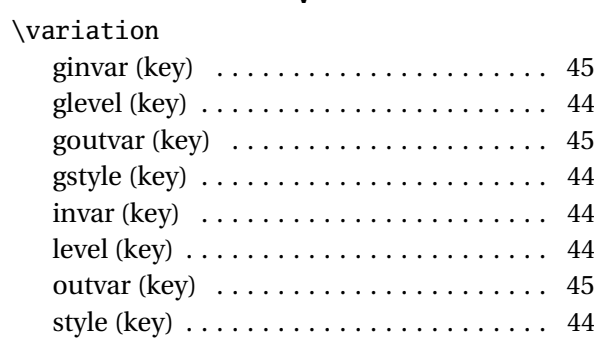

# **W**

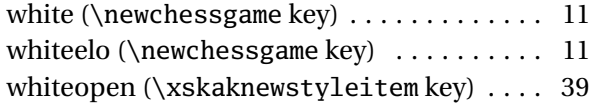

# **X**

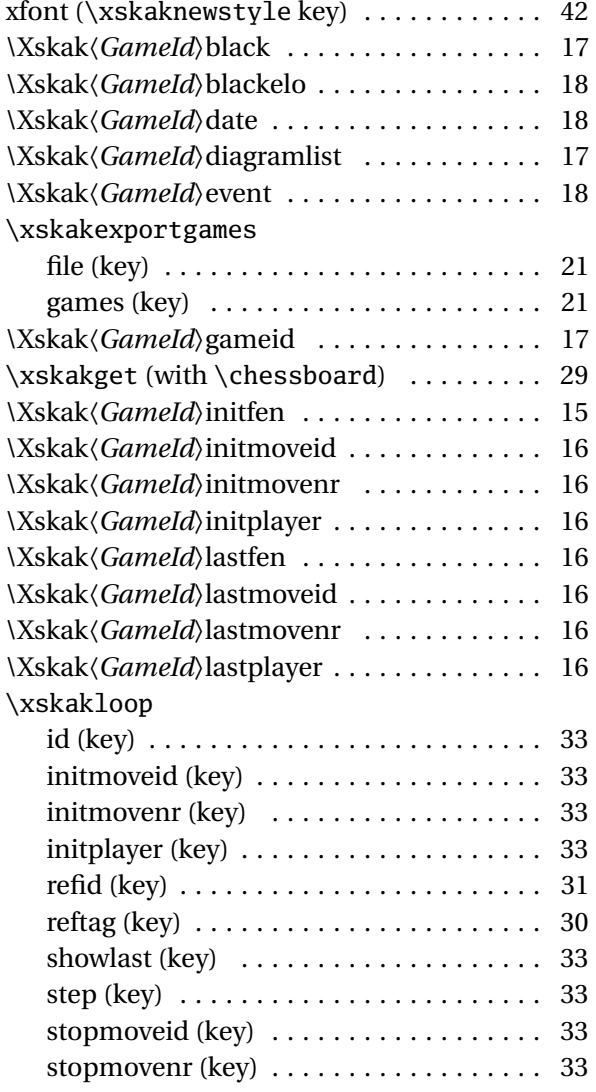

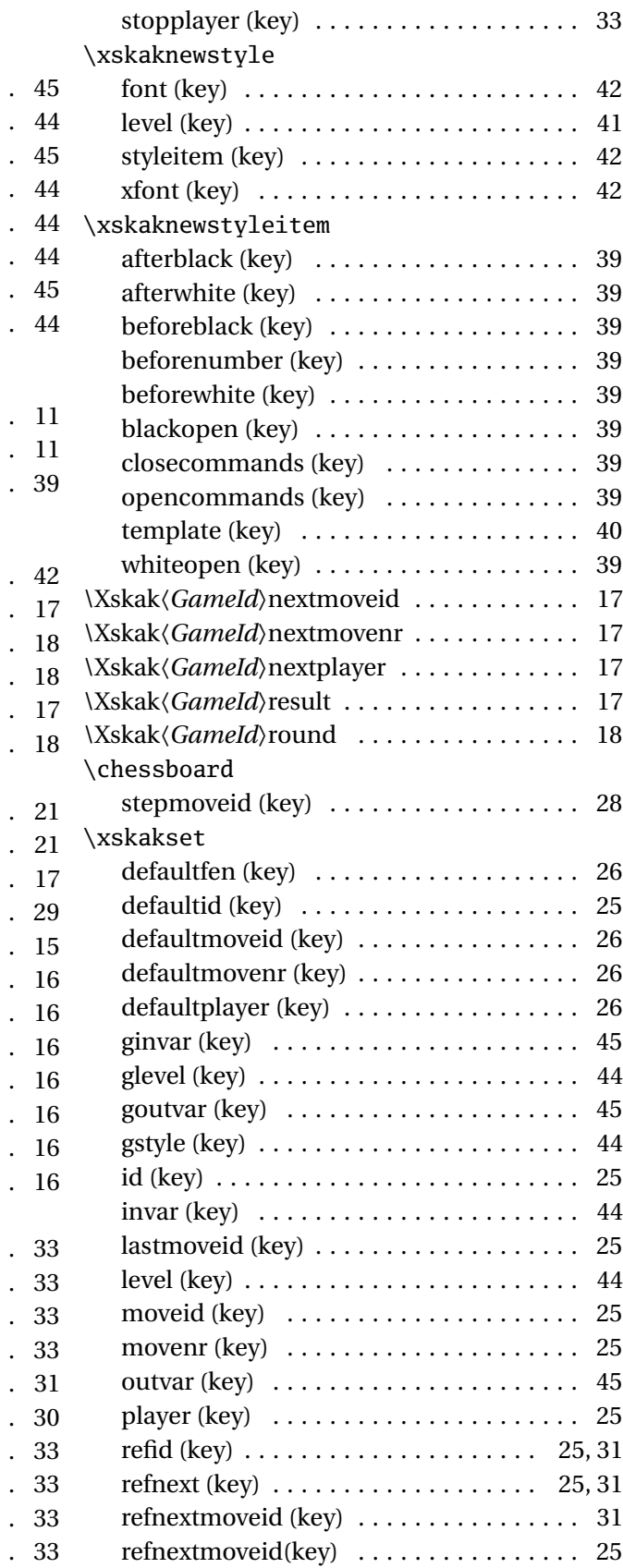

October 20, 2008 56 56 xskak v1.2

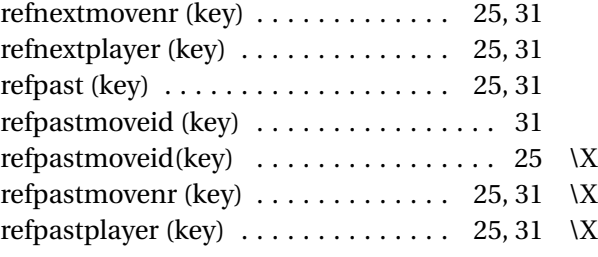

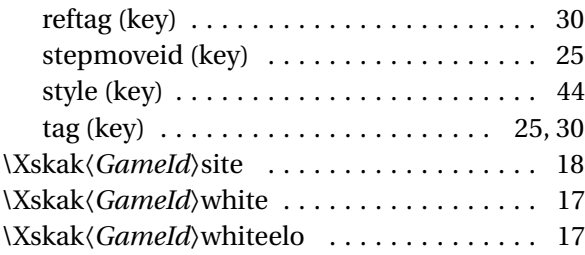